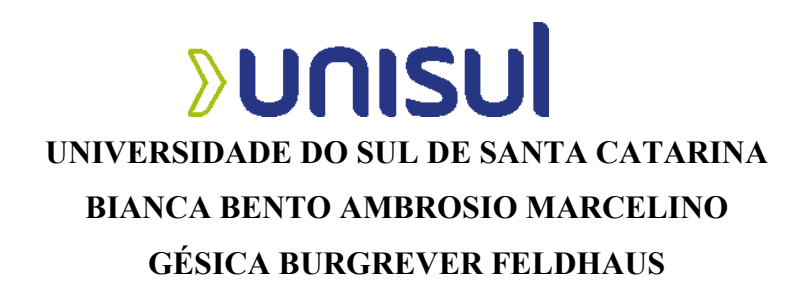

# **RECURSOS TECNOLÓGICOS: O USO DO** *SOFTWARE* **GEOGEBRA NA INTERPRETAÇÃO DOS COEFICIENTES DAS FUNÇÕES**

**Tubarão/SC 2020**

# **BIANCA BENTO AMBROSIO MARCELINO GÉSICA BURGREVER FELDHAUS**

# **RECURSOS TECNOLÓGICOS: O USO DO** *SOFTWARE* **GEOGEBRA NA INTERPRETAÇÃO DOS COEFICIENTES DAS FUNÇÕES.**

Trabalho de Conclusão de Curso apresentado ao Curso de Matemática – Licenciatura da Universidade do Sul de Santa Catarina, Campus Universitário de Tubarão, como requisito parcial à obtenção do título de Licenciado em Matemática.

Orientador: Prof. MSc. Dalmo Gomes de Carvalho.

Tubarão/SC 2020

## **BIANCA BENTO AMBROSIO MARCELINO GÉSICA BURGREVER FELDHAUS**

# **RECURSOS TECNOLÓGICOS: O USO DO** *SOFTWARE* **GEOGEBRA NA INTERPRETAÇÃO DOS COEFICIENTES DAS FUNÇÕES**

Este Trabalho de Conclusão de Curso foi julgado adequado à obtenção do título de Licenciado em Matemática e aprovado em sua forma final pelo Curso de Graduação em Matemática da Universidade do Sul de Santa Catarina.

Tubarão, 03 de dezembro de 2020.

Professor e orientador Dalmo Gomes de Carvalho, MSc. Universidade do Sul de Santa Catarina

 $\mathcal{L}_\text{max}$  , and the contract of the contract of the contract of the contract of the contract of the contract of the contract of the contract of the contract of the contract of the contract of the contract of the contr

Profa. Cristiane Elias Nunes Werlang, Esp. Secretaria de Estado da Educação

 $\mathcal{L}_\text{max}$  , and the contract of the contract of the contract of the contract of the contract of the contract of

Prof. Mário Selhorst, MSc. Universidade do Sul de Santa Catarina

 $\mathcal{L}_\text{max}$  , and the contract of the contract of the contract of the contract of the contract of the contract of

Dedicamos este trabalho aos nossos pais e companheiros por todo apoio dedicado a nós, assim como, a todos que estiveram nos apoiando e torcendo durante esta nova caminhada.

#### **AGRADECIMENTOS**

Inicialmente, a Deus pela dádiva da vida!

Aos nossos pais, por acreditar e apoiar na busca de um dos nossos sonhos de sermos professoras.

Ao nosso orientador, Prof. MSc. Dalmo Gomes de Carvalho, por ter aceitado a conduzir o nosso trabalho de pesquisa, por sempre estar presente durante esta caminhada, mostrando- se um profissional dedicado e experiente!

À Universidade do Sul de Santa Catarina (UNISUL), pois foi através dela que nós duas nos conhecemos.

A todos os professores, que contribuíram para nossa formação durante esses últimos anos, mas especialmente às professoras Vanessa Soares Sandrini Garcia e Cristiane Elias Nunes Werlang que serviram de inspirações, seja por todos os dias na busca por mais conhecimentos ou ainda no compartilhamento de suas experiencias, para nos mostrar o quanto um professor pode ser importante na vida dos alunos.

Ao Bruno Marcelino e ao Alex Lembeck pela parceria, amor e, principalmente, pela paciência nesses quatro anos de estudo.

E, por fim, aos amigos que de alguma forma auxiliaram no desenvolvimento da nossa aprendizagem.

"Educar verdadeiramente não é ensinar fatos novos ou enumerar fórmulas prontas, mas sim preparar a mente para pensar". (Albert Einstein).

#### **RESUMO**

Esse trabalho teve como objetivo analisar o uso do controle deslizante do *software* GeoGebra, na interpretação dos coeficientes das funções. Metodologicamente, desenvolveu-se uma pesquisa de cunho qualitativa, exploratória e bibliográfica. As novas tecnologias educacionais foram a maior motivação, para que se desenvolvesse esta pesquisa. Por conseguinte, apresentou-se um estudo referente ao uso desses recursos, para a sala de aula, relacionando práticas de ensino com inovações tecnológicas, utilizando, especificamente, a ferramenta Controle Deslizante do *software* GeoGebra, para o estudo dos coeficientes das funções. Em vista disso, foram apresentadas propostas didáticas, com a finalidade de explorar os conceitos de quatro funções: do 1° grau, do 2° grau, exponencial e logarítmica. Considera-se, assim, que os alunos podem compreender as características de cada função e da importância de seus coeficientes, ao estudarem quais mudanças podem acontecer, caso eles sofram alterações. Com as sequências didáticas, foi possível perceber o quanto é importante a uso da tecnologia do controle deslizante do GeoGebra, no estudo do comportamento das funções. Em vista disso, a partir da análise dos dados, verificou-se que o uso desse recurso tecnológico é indispensável ao ensino da matemática, uma vez que proporciona ao aluno a necessidade da aprendizagem significativa.

Palavras-chave: GeoGebra e Ensino da Matemática. Controle Deslizante e funções. Tecnologia Educacional.

#### **ABSTRACT**

This work aimed to analyze the use of the GeoGebra *software* slider, in the interpretation of the function coefficients. Methodologically, it is a qualitative, exploratory and bibliographic research. The new educational technologies were the biggest motivation for the development of this research. For the present, a study is presented regarding the use of these resources, for the classroom, relating teaching practices with technological innovations, using, specifically, a Sliding Control tool of the GeoGebra *software*, for the study of the function coefficients. In view of this, didactic proposals were made, exploring the concepts of four functions: 1st degree, 2nd degree, exponential and logarithmic. Thus, it is considered that students can understand the characteristics of each function and the importance of their coefficients, when studying what changes can happen, if they undergo changes. With the didactic sequences, it was possible to realize how important it is to use the technology of the GeoGebra slider, without studying the behavior of the functions. In view of this, from the data analysis, it was found that the use of this technological resource is indispensable to the teaching of mathematics, since it provides the student with the need for learning approximately.

Keywords: GeoGebra and Mathematics Teaching. Slider and functions. Educational technology.

# **LISTA DE ILUSTRAÇÕES**

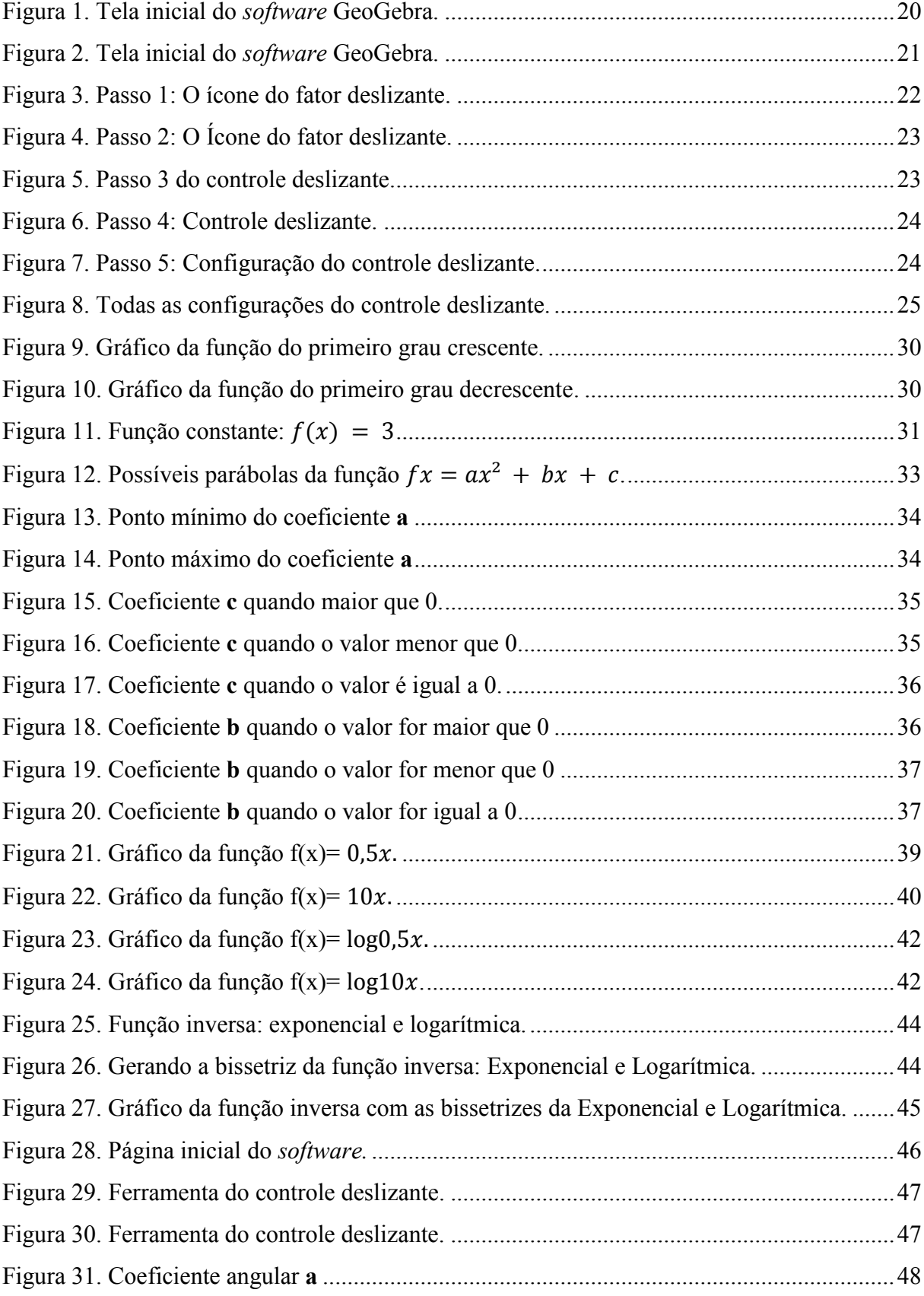

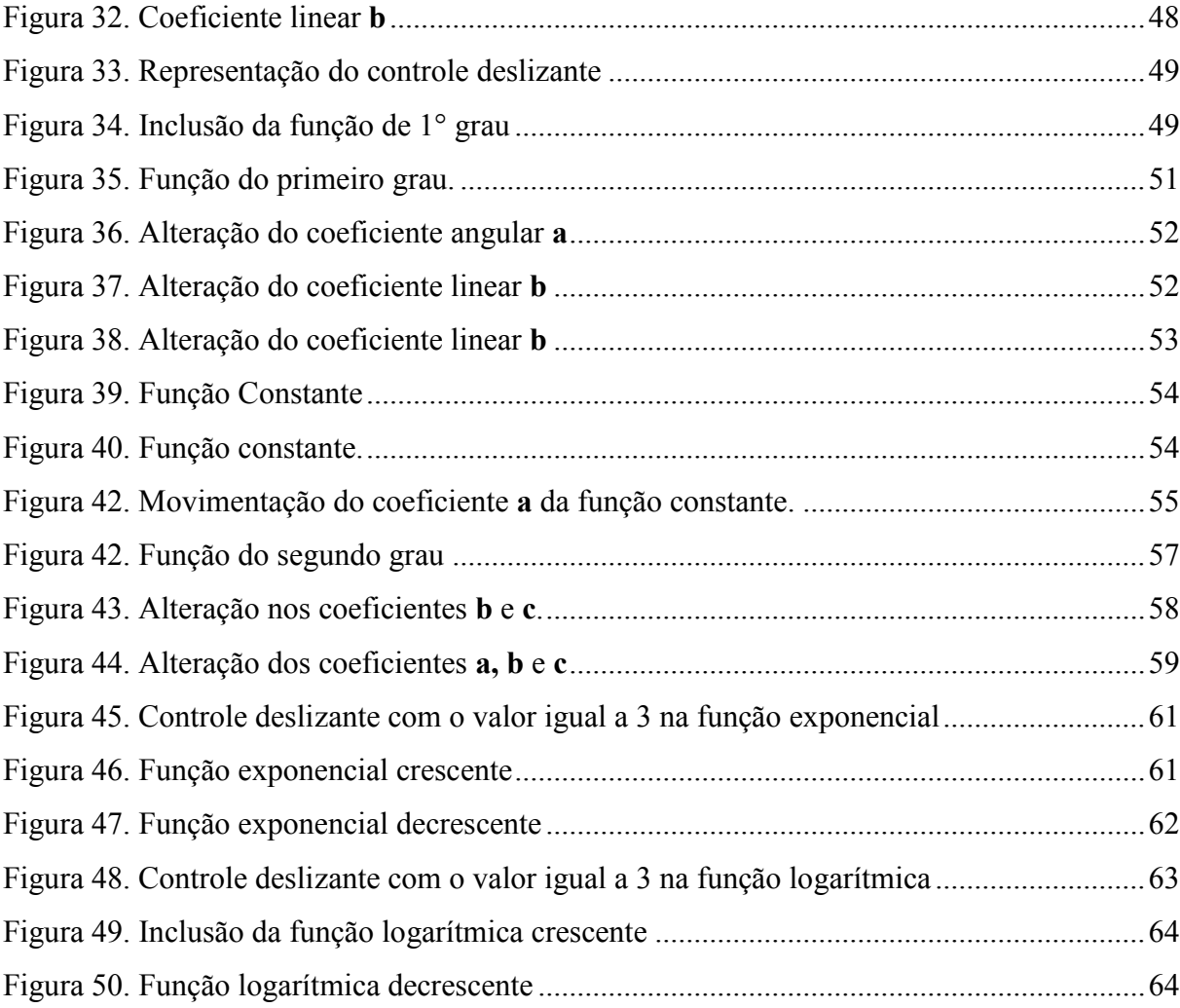

# **SUMÁRIO**

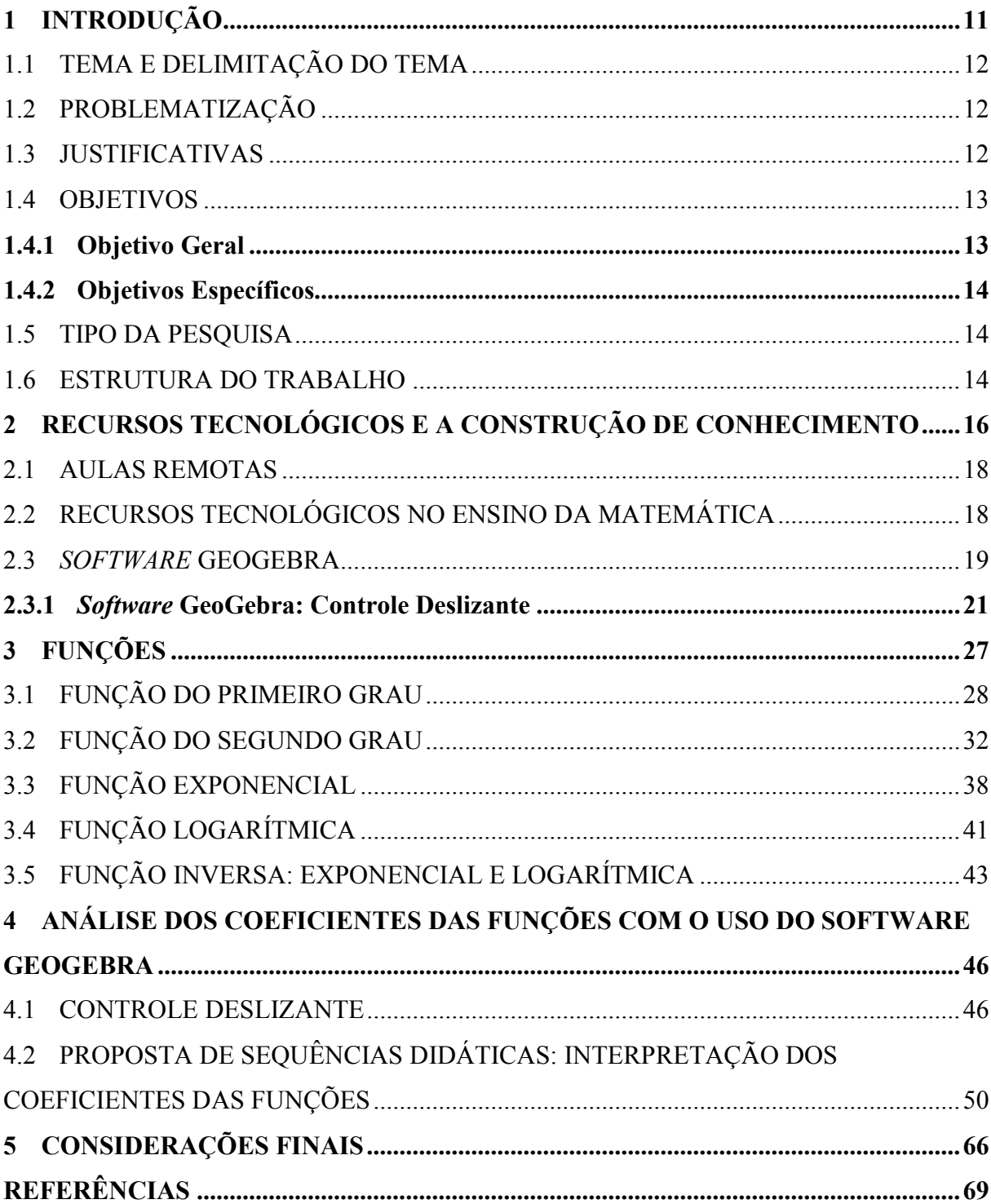

## <span id="page-11-0"></span>**1 INTRODUÇÃO**

Quando se fala de matemática, não se trata somente de números, mas de desenvolvimento de pensamentos lógicos e de olhares críticos. Por muito tempo viveu<sup>1</sup>-se em uma escola tradicional, em que o professor era o detentor e o aluno o receptor do conhecimento e como consequência, era suficiente que o aluno decorasse os conteúdos para resolver as avaliações, mas não necessário desenvolver um pensamento lógico e crítico.

Observa-se que muitos alunos têm medo de sanar suas dúvidas, talvez por não saberem como se expressar ou por estarem tão acomodados com o ensino tradicional, se bem que, para que eles tivessem uma aprendizagem significativa, o professor deveria ter conhecimento de novas metodologias que os levassem a isso.

Com o decorrer dos anos, pode-se observar grandes mudanças na Educação. Assim como as tecnologias da informação e comunicação (TICs) transformaram a sociedade, a escola também, por sua vez, acaba incorporando essas tecnologias. Dessa forma, novas metodologias tecnológicas surgem aliadas ao ensino. São ferramentas que contribuem para o processo de aprendizagem, tornando o aluno protagonista do seu próprio conhecimento. A tecnologia vem ganhando espaço na sociedade de uma forma extraordinária, em todos as esferas. Por exemplo, hoje é mais fácil a comunicação atrás das telas de celulares, computadores ou tablets do que pessoalmente.

Baseado nisso, o professor pode utilizar a tecnologia a seu favor, buscando ativamente a atenção dos alunos. Este ano de 2020, por exemplo, devido ao transtorno causado pela pandemia do COVID- 19, os professores tiveram que se reinventar, usando plataformas e *softwares,* para as suas aulas, interligando mais do que nunca educação e tecnologia.

Existem milhares de *softwares* educacionais *online* gratuitos, um exemplo é o *software* GeoGebra que se utilizou neste trabalho, para interpretar os coeficientes das funções presentes no dia a dia.

O *software* GeoGebra tem diversas funcionalidades, sendo uma delas o controle deslizante que se utilizou neste trabalho. Essa ferramenta é representada por um ponto, no centro de um segmento de reta e, caso arrastado para o lado, altera o valor coeficiente da função e, consequentemente, a representação gráfica da função.

1

<sup>1</sup> Talvez ainda muitos professores utilizem o método tradicional.

Nesta pesquisa, trabalha-se, especificamente, com as funções do primeiro grau, do segundo grau, logarítmica e exponencial. Espera-se que com o auxílio do *software* GeoGebra, o aluno possa compreender de forma mais concisa que ao modificar os coeficientes das funções ocorrerá variações na mesma.

## <span id="page-12-0"></span>1.1 TEMA E DELIMITAÇÃO DO TEMA

O tema deste trabalhado é "O uso do *software* GeoGebra, na interpretação dos coeficientes das funções" e sua delimitação é propor atividades didáticas, para construir o gráfico e interpretar a variação dos coeficientes das funções.

## <span id="page-12-1"></span>1.2 PROBLEMATIZAÇÃO

O uso do controle deslizante do *software* GeoGebra pode auxiliar a interpretar o comportamento dos coeficientes das funções?

## <span id="page-12-2"></span>1.3 JUSTIFICATIVAS

A matemática é considerada, para muitos alunos, uma disciplina difícil. Acredita-se que o motivo dessa dificuldade é pela quantidade de assuntos que envolvem os números ou até mesmo por ser considerada abstrata. Em decorrência disso, há um grande índice de reprovação associado a esse componente curricular. Por conseguinte, os professores, para deixar suas aulas mais interessantes, de forma que o aluno apreenda, podem procurar novas práticas pedagógicas, utilizando as tecnologias a seu favor. Assim o aluno terá mais facilidade na internalização do conteúdo.

Está cada vez mais difícil encontrar alunos interessados e motivados, nas aulas de matemática, mesmo com transformações no ambiente educacional e com exigências, no sentido de que é preciso usar novas formas de atuar no ensino.

A pandemia de coronavírus, COVID-19 afetou drasticamente os sistemas de ensino, as aulas foram temporariamente suspensas, e para que o ano letivo de 2020 não ficasse inviável, outras metodologias para garantir o ensino e aprendizagem tiveram que ser encontradas. Então, a experiencia de ministrar aulas de forma remota tornou-se essencial.

As inovações tecnológicas têm como objetivo facilitar a vida do homem, em todos os sentidos. A tecnologia também está no dia a dia de alunos e professores, e pode ser usada nas escolas, como um excelente recurso, para o desenvolvimento da aprendizagem do aluno. Torna as aulas mais diversificadas, assim propiciando uma melhor compreensão dos conteúdos por parte dos alunos.

O contínuo surgimento de *software* pode auxiliar no ensino da matemática, pois permite que os alunos aprendam, na prática. Além disso, esses aplicativos ajudam a fortalecer o ensino da matemática e adquirir uma aprendizagem mais significativa e relevante, na vida do aluno.

À vista disso, a escolha do tema "O uso do *software* GeoGebra, na interpretação dos coeficientes das funções", surge para que se possa compreender e auxiliar a análise e interpretação dos conceitos de funções, estudadas ao longo de todo o período escolar, por meios diversificados. Tais meios facilitam o ensino e a aprendizagem, para analisar e discutir a representação geométrica das funções, usando o controle deslizante para que o aluno compreenda melhor os coeficientes das funções.

Como se trata de utilizar recursos tecnológicos, espera-se promover e estimular a criticidade tanto do aluno como do professor. Sendo assim, esta experiência é relevante, não só para o processo de ensino e aprendizagem, como também para uma compreensão da profissão de professor. É a partir das escolhas metodológicas feitas pelo professor que o aluno vai aprender.

Este aplicativo, usado nesta pesquisa, é apenas um dos inúmeros *softwares* projetados, para aprender conteúdos, envolvendo várias outras áreas da matemática. Acredita-se que, no atual contexto tecnológico, o uso dessas inovações tornou-se fundamental, para o desenvolvimento do ensino, daí, então, a relevância dessa pesquisa, no contexto do ensino e da aprendizagem matemática.

## <span id="page-13-0"></span>1.4 OBJETIVOS

Nesta seção, são apresentados o objetivo geral e os objetivos específicos que orientam o desenvolvimento do trabalho.

### <span id="page-13-1"></span>**1.4.1 Objetivo Geral**

Analisar o uso do controle deslizante do *software* GeoGebra, na interpretação do comportamento dos coeficientes das funções, enfatizando o uso dessa tecnologia para o processo de aprendizagem.

#### <span id="page-14-0"></span>**1.4.2 Objetivos Específicos**

- Conhecer a história das funções;
- Definir o que é uma função;
- Caracterizar os coeficientes das funções;
- Analisar o comportamento dos coeficientes das funções, a partir da alteração de seu valor;
- Propor situações didáticas para analisar e interpretar os coeficientes das funções utilizando o controle deslizante do *software* GeoGebra;
- Estabelecer a importância do uso de tecnologias no ensino e na aprendizagem da matemática.

### <span id="page-14-1"></span>1.5 TIPO DA PESQUISA

A pesquisa é um projeto de investigação com o intuito de solucionar um problema com o uso do *software* GeoGebra. Esta pesquisa, pode ser classificada exploratória, qualitativa e bibliográfica. Em relação aos objetivos, esta pesquisa é classificada como exploratória por analisar os coeficientes das funções, utilizando um objeto matemático, a partir do controle deslizante do *software* GeoGebra.

No que concerne à abordagem, trata-se de uma pesquisa qualitativa, uma vez que é caracterizada a análise das informações coletadas ao longo de todo o projeto, em que a relação vai além dos números. No que diz respeito à coleta de dados, caracteriza-se como bibliográfica, pois foi utilizado material já publicado, como livros, artigos, Base Nacional Comum Curricular (BNCC), Parâmetros Curricular Nacionais de Matemática (PCN), monografias entre outros.

Cumpre destacar, também, que todos os gráficos apresentados, nesta pesquisa, foram gerados a partir do uso do *software* GeoGebra, aplicando os conteúdos matemáticos.

#### <span id="page-14-2"></span>1.6 ESTRUTURA DO TRABALHO

Essa pesquisa está dividida em cinco capítulos. No primeiro capítulo, contêm a introdução, o tema e a sua delimitação, a problematização, a justificativa, o objeto geral e os objetivos específicos, o tipo de pesquisa e a estrutura do trabalho.

No segundo capítulo, apresenta-se uma parte da fundamentação teórica, na qual são tratados dos recursos tecnológicos, juntamente com a construção do conhecimento e o ensino da matemática com o auxílio do *software* GeoGebra, com a sua ferramenta Controle Deslizante.

Além disso, discute-se como as aulas remotas, que estão extremamente ligadas à situação vivida hoje, devido à pandemia da COVID -19, e os *softwares* estão relacionados nesse momento no ensino e na aprendizagem.

O terceiro capítulo é a continuação da fundamentação teórica desta pesquisa, em que se apresenta um estudo geral sobre as funções, em âmbito geral, e as definições das funções de primeiro grau, função de segundo grau, função exponencial e a função logarítmica, além de um estudo sobre suas características e dos seus coeficientes.

No quarto capítulo, são apresentadas aplicações, a partir de sequências didáticas, realizadas através do uso do *software GeoGebra*, especialmente do controle deslizante.

Por fim, no quinto e último capítulo, são apresentadas as considerações finais do presente trabalho e, em seguida, as referências bibliográficas.

#### <span id="page-16-0"></span>**2 RECURSOS TECNOLÓGICOS E A CONSTRUÇÃO DE CONHECIMENTO**

Um dos problemas que se observa, no ensino da matemática, é o pouco conhecimento dos alunos sobre os conceitos básicos de cálculo, o que dificulta a compreensão de novos conteúdos. Em vista disso, o professor pode buscar novas metodologias que possam facilitar a aprendizagem do aluno e, assim, superar seus limites, fazendo com que tenha motivação para aprender os conteúdos a serem trabalhados.

Aprender torna-se fácil e agradável, quando o aluno sentir a necessidade de aprender os conteúdos. Isso faz com que se torne o aprender mais significativo. Em outros tempos, por exemplo, a tecnologia fazia parte de discussões para o ensino, pois muitos acreditavam não ser viável e que poderia tomar rumos diferentes, sendo apenas vista como uma recreação. Entretanto, a tecnologia já se mostrou que pode ser utilizada, para auxiliar o professor, deixando a aula mais atrativa, despertando o interesse dos alunos.

Sabe-se que, desde cedo, alguns alunos já demostram um certo medo pela matemática, e, como consequência, têm um desenvolvimento negativo, tornando a aprendizagem mais difícil. Um dos motivos pelo qual leva essa dificuldade apresentada pelo aluno, pode ser a ausência de uma relação do conteúdo com o seu dia a dia.

Na Base Nacional Comum Curricular (BNCC), propõe-se que os professores utilizem tecnologias como ferramenta de ensino desde o ensino fundamental. Conforme pode ser visto: "Utilizar processos e ferramentas matemáticas, inclusive tecnologias digitais disponíveis, para modelar e resolver problemas cotidianos, sociais e de outras áreas de conhecimento, validando estratégias e resultados". (BRASIL, 2018, p. 267).

Considerando que as tecnologias voltadas para a educação são importantes ferramentas para o processo de aprendizagem, e visto as dificuldades encontradas em no ensino de matemática, apresenta-se, nesta pesquisa, uma tecnologia para a educação matemática, com o objetivo de fazer com que os alunos compreendam o conteúdo trabalhado e gostem de aprender essa disciplina.

Nesse sentido, para Oliveira, (2009, p. 4):

Os artefatos tecnológicos presentes nas situações didáticas podem ter um caráter mediador, permanecendo a serviço de uma estratégia didática que têm o aprendiz como foco, que busca entender e planejar de acordo com as mais diversas propostas que lhe permitam ampliar a autonomia diante do desafio de aprender.

Pode-se observar o avanço da tecnologia e seu valor educativo, principalmente de suas práticas pedagógicas no ensino da matemática que ganha importância, com base na necessidade

da participação efetiva do aluno, na construção de conhecimento, mesmo quando em atividades solitárias, desenvolve com competência a resolução de problemas a partir dos conhecimentos já adquiridos, criando sua própria estratégia. No processo, o aluno pode utilizar conhecimentos matemáticos adquiridos na escola, ou utilizar conceitos e procedimentos que não são tratados, no contexto escolar.

Dante (2007, p. 11-12) considera que é "[...] preciso desenvolver no aluno a habilidade de elaborar um raciocínio lógico e fazer uso inteligente e eficaz dos recursos disponíveis, para que ele possa propor boas soluções às questões que surgem em seu dia a dia, na escola ou fora dela".

Os estudos demostram que a tecnologia, quando inserida no ensino da matemática, facilita o desenvolvimento do pensamento lógico e crítico dos alunos, possibilitando-lhes uma boa resolução de situações, no âmbito escolar ou até mesmo no seu cotidiano.

Nos Parâmetros Curriculares Nacionais (PCN) (BRASIL, 1997), a matemática tem o objetivo de formar cidadãos, preparados para o mundo do trabalho com pensamento independente, capacitado a resolver problemas do seu cotidiano e relacionar com outras pessoas que vivem no seu meio social.

Com as dificuldades enfrentadas no ensino da matemática, os professores buscam priorizar não a reprodução, mas sim a construção dos conhecimentos, assim a utilização de novos recursos, no ambiente escolar, pode contribuir para a aprendizagem efetiva dos alunos, tanto em termos de conteúdos escolares como no desenvolvimento de competências e habilidades.

Cumpre ressaltar que a tecnologia, quando utilizada de forma correta e bem preparada, torna-se um recurso pedagógico eficaz, na construção do conhecimento matemático. Dessa forma, inserido no planejamento do professor, contribui para a construção do conhecimento. Os recursos tecnológicos só terão resultados se o professor tiver clareza de seus objetivos, no processo de ensino e de aprendizagem.

Por meio da tecnologia, desenvolvem-se muitas habilidades de grande importância para o ser humano, em qualquer idade. Portanto, propiciar situações, utilizando *softwares*, planilhas, jogos *online*, entre outros, é investir no prazer do desafio, desenvolvendo o raciocínio lógico e um melhor desempenho dos alunos.

#### <span id="page-18-0"></span>2.1 AULAS REMOTAS

Para que a escola cumprisse com o seu papel, foi preciso que as aulas fossem desenvolvidas de forma remota, durante a pandemia. Sendo assim, a escola só pôde garantir a continuidade das aulas por meio de atividades, utilizando recursos tecnológicos remotos. Sob as restrições da pandemia pelo COVID-19, a educação a distância foi a viável para a realidade atual, e dando, portanto, continuidade ao ano letivo.

O professor tem o papel fundamental, na construção de novos conhecimentos, por isso, é preciso adaptar-se às diferentes linguagens e criar oportunidades, para além das situações educativas, ultrapassando a sala de aula.

O ensino a distância, na educação básica, é feito por professores que ministram aulas em tempo real, ou gravadas por meio de videoconferências. A carga horária é igual à do curso presencial e a frequência é mantida.

Um dos grandes desafios para os professores com a aula remota foi ajustar todo o seu material de aula presencial, para a remota, enfrentando maiores obrigações e exigências em suas tarefas, apesar de muitos professores não concedessem como instrumento de ensino, a tecnologia foi de suma importância, em meio à pandemia, atualmente.

Para os alunos, dois grandes desafios para essas aulas são: a falta de internet ou aquisição de dispositivos, sejam computador, *smartphon*e, *tablets* etc.; e a interação direta com os professores, dificultando o seu aprendizado.

Apesar das grandes dificuldades que estão sendo enfrentadas, a utilização de recursos tecnológicos é fundamental, uma vez que favorece a interação entre os alunos, com atividades diferentes, tendo com o auxílio o uso de vídeos, atividades interdisciplinares, *softwares* e entre outros, estimulando o aprendizado. Assim os alunos se sentem parte ativa do seu próprio conhecimento.

## <span id="page-18-1"></span>2.2 RECURSOS TECNOLÓGICOS NO ENSINO DA MATEMÁTICA

É incerto quando surgiram os números, não obstante sabe-se que a matemática se originou, para suprir a necessidade do ser humano, em diversas situações. Apesar de sua importância, no cotidiano, a maioria dos alunos tem grande dificuldade em compreendê-la, dificultando a aprendizagem concreta do conteúdo, pois tem sido caracterizada como um ensino mecânico.

Flemming D., Flemming E. e Mello (2005, p. 13) caracterizam a Educação Matemática "[...] como uma área de atuação que busca, a partir de referenciais teóricos consolidados, soluções e alternativas que inovem o ensino de Matemática".

Na tentativa de aperfeiçoamento do processo de ensino, o professor tem buscado novos recursos práticos, do qual destacam-se os *softwares* livres, que podem ser utilizados como auxílio na fixação do conteúdo estudado.

Segundo a Deliberação CEE 169/2019, do estado de São Paulo, ficou definido a necessidade de os alunos desenvolverem as habilidades de:

> [...] usar diversas ferramentas de software e aplicativos para compreender e produzir conteúdo em diversas mídias, simular fenômenos e processos das diferentes áreas do conhecimento, e elaborar e explorar diversos registros de representação matemática; e utilizar, propor e/ou implementar soluções (processos e produtos) envolvendo diferentes tecnologias para identificar, analisar, modelar e solucionar problemas complexos em diversas áreas da vida cotidiana, explorando de forma efetiva o raciocínio lógico, o pensamento computacional, o espírito de investigação e a criatividade. (SÃO PAULO, 2019).

De acordo com López e Tolêdo (2011), os *softwares* educacionais pretendem tornar-se um elemento mais ativo, no processo iterativo com os alunos, de modo a permitir que os alunos se desenvolvam de forma integral e os estimulem a aprender, estudar, questionar, intervir e inovar.

Com a proposta de utilizar um *software* livre, em sala de aula, busca-se contribuir com o ensino-aprendizagem, construindo também um importante material didático, deixando a aula mais dinamizada, motivando ainda mais os alunos pela compreensão do conteúdo estudado de forma prática, ampliando os conceitos teóricos em sala de aula. Diante disso, vale ressaltar que, o uso dos*softwares,* na educação, possibilita aos alunos, refletir e construir novos saberes. Além disso, é possível ensinar e aprender de diferentes formas, aproximando o conhecimento às novas mudanças.

#### <span id="page-19-0"></span>2.3 *SOFTWARE* GEOGEBRA

A tecnologia existe no dia a dia das pessoas, sendo utilizada em diferentes atividades e em diversos campos, trazendo uma série de benefícios aos usuários. Na educação, o uso de *softwares* de ensino tem recebido atenção especial, em razão de ser um facilitador para a aprendizagem dos estudantes.

Dentre muitos *softwares* o GeoGebra é o que mais se destaca na educação matemática. Esse *software* foi criado por Markus Hohenwarter, na Universidade de Salzburgo, Áustria, por meio de um projeto iniciado em 2001, com o objetivo de ser utilizado no ambiente escolar de todos os níveis. É um *software* gratuito, de fácil *download* , podendo ser feito a partir do site oficial do programa, no link [http://www.GeoGebra.org/cms/pt\\_BR/,](http://www.geogebra.org/cms/pt_BR/) e com versão *online*, é escrito em linguagem Java e, por ser multiplataforma, pode ser instalado no Windows, Linux ou Mac e apresenta, ultimamente, uma versão beta para Android e outra versão beta para 3D.

> O objetivo dessa categoria de software é que o aluno, numa abordagem construtivista e utilizando-se de uma linguagem de programação simples, elabore a solução para problemas propostos, respeitando o seu próprio ritmo de aprendizagem, com um mínimo de ajuda do sistema. (LÓPES; TOLEDO, 2011, p. 146).

Este programa tem a capacidade de processar variáveis vinculadas a números, vetores e pontos. Permite encontrar derivadas e integrais de funções e fornece comandos como raízes e limites. Características importantes do GeoGebra é que cada elemento geométrico desenhado na janela de visualização, e sua representação algébrica é exibida na janela de álgebra.

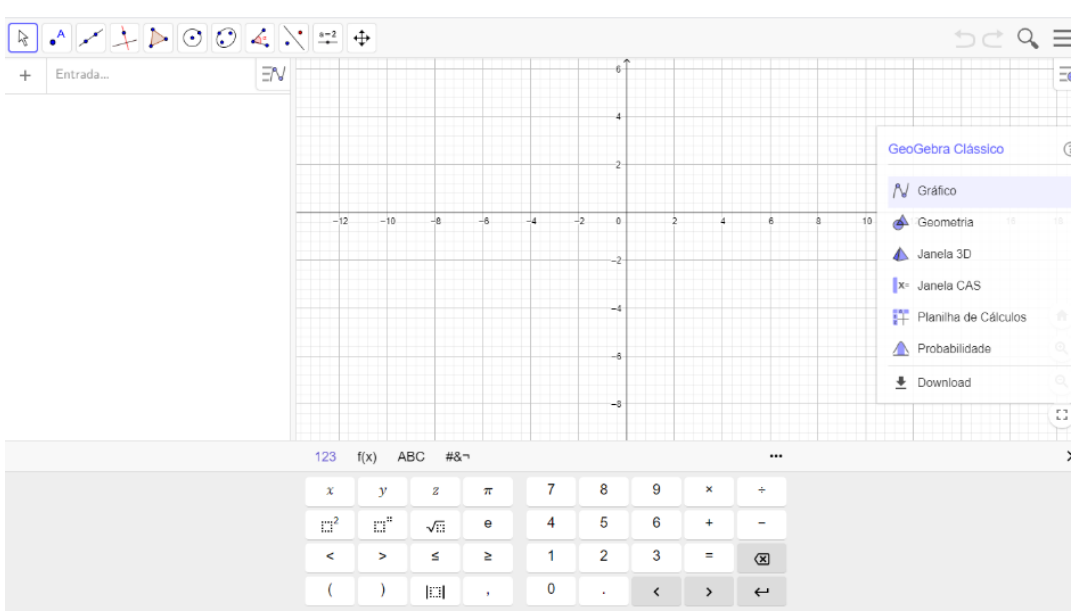

<span id="page-20-0"></span>Figura 1. Tela inicial do *software* GeoGebra.

Fonte: *Print* da tela do *software* GeoGebra, versão 2016..

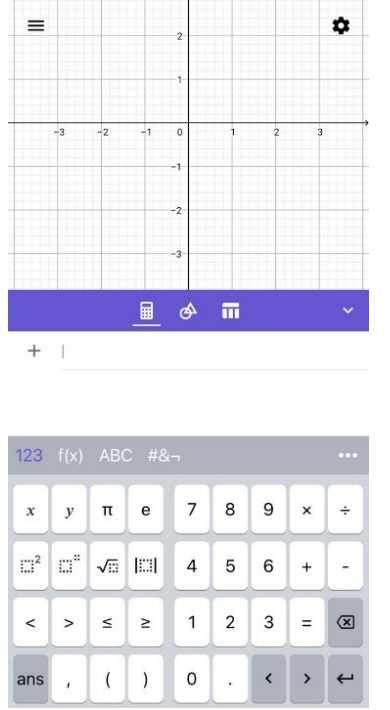

<span id="page-21-0"></span>Figura 2. Tela inicial do *software* GeoGebra.

Fonte: *Print* da tela do *software* GeoGebra, versão 2016.

Nas Figuras 1 e 2, podem ser visualizadas as duas versões disponíveis, na Figura 1, pode ser visto a tela inicial do GeoGebra, acessada pelo computador. Na figura 2, a tela inicial, acessada por um aplicativo via celular.

Trata-se de um *software* bastante descritivo em todas as suas atividades, mesmo que o usuário não conheça muito sobre esse aplicativo, ele pode ser apreciado pelo usuário. Vale ressaltar que se pode trabalhar com geometria, álgebra, tabelas, gráficos, estatística e cálculo de um único sistema, sendo possível inserir funções, equações e coordenadas através de sua linha de comando, para alterar os aspectos de objetos geométricos, em tempo real.

Um fator importante no uso de *software* nas aulas de matemática é, sem dúvida, o novo formato que a aula irá ter, o que prende a atenção dos estudantes, uma vez que eles vão desenvolver várias habilidades ao utilizar esse programa associado aos conteúdos. O *software* GeoGebra é baseado, principalmente, em conteúdos didáticos, análise de gráficos e aplicação atividades.

#### <span id="page-21-1"></span>**2.3.1** *Software* **GeoGebra: Controle Deslizante**

Na elaboração desta monografia, utilizou-se o controle deslizante do *software*  GeoGebra, para analisar e interpretar os coeficientes das funções, a análise gráfica, nessa tecnologia é indispensável. Esses exemplos são importantes, no desenvolvimento dos conteúdos, podendo ampliar diferentes tópicos em Matemática. Assim, é fundamental que os alunos consigam visualizar o que essa ferramenta permite fazer, na construção de conceitos sobre funções.

> [...] o que difere numa atividade com o recurso do software é a possibilidade de movimentação dos objetos e, a partir desses movimentos, o aluno investigar o que acontece com a sua construção, levantando hipóteses como: a construção permanece com as mesmas características? Um simples movimento muda todas as características originais? Entre várias hipóteses que são possíveis levantar diante das próprias tomadas de decisão, percebendo assim as suas regularidades. (LOPES, 2013, p. 635).

A proposta dessa ferramenta do controle deslizante é fazer com que o aluno consiga, por meio da movimentação dos valores dos coeficientes de uma função, analisar e manipular os gráficos, em tempo real, tendo uma melhor compreensão do conteúdo matemático, tornando as aulas mais dinâmica e interativa.

Segundo o manual do *software* GeoGebra (2016, p. 16), o uso de um controle deslizante possibilita causar variações em objetos (manualmente ou automaticamente), podendo também assumir a função de uma variável. Esta variável pode estar associada a um objeto matemático, o que permite a transição contínua entre estados intermediários do objeto estudado, destacando os aspectos invariantes. Além disso, a possibilidade de variar objetos garante o dinamismo nas representações e a manipulação de conceitos antes abstratos. Na sequência, apresenta-se uma sequência de passo a passo que possibilita manipular o controle deslizante no *software*  GeoGebra e caracterizar os coeficientes da função.

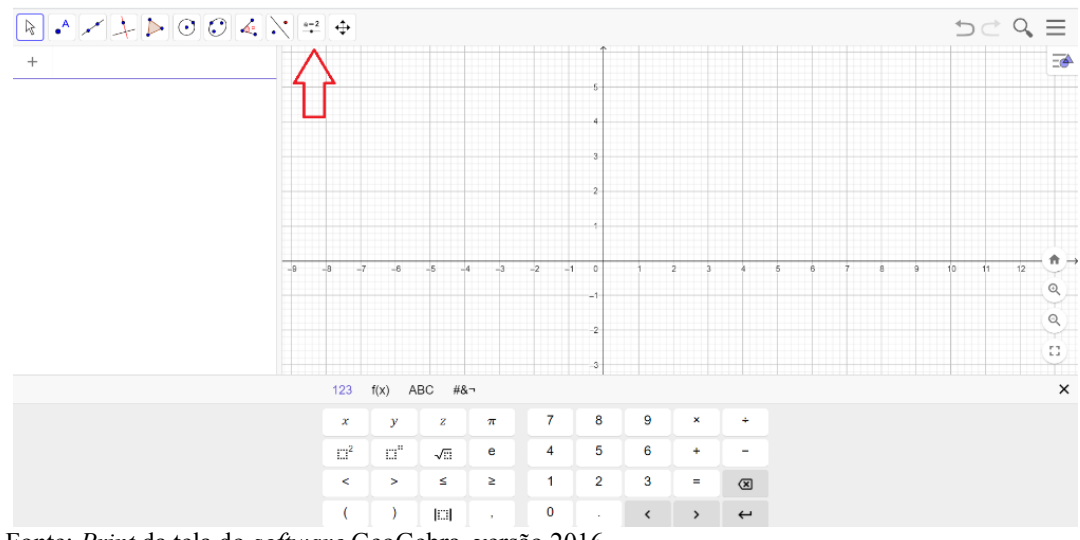

<span id="page-22-0"></span>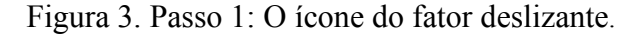

Fonte: *Print* da tela do *software* GeoGebra, versão 2016.

<span id="page-23-0"></span>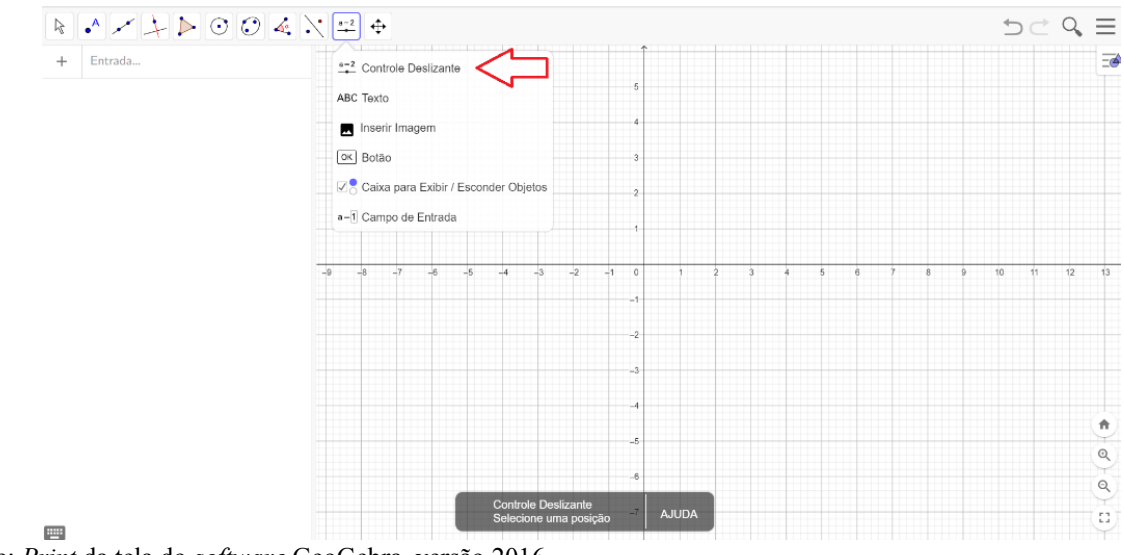

Figura 4. Passo 2: O Ícone do fator deslizante.

Fonte: *Print* da tela do *software* GeoGebra, versão 2016.

Na Figura 3 e 4 que representa o primeiro e segundo passo, precisa-se identificar onde está o ícone do fator deslizante no *software* GeoGebra e se familiarizar com eles. Então, ao entrar no software *GeoGebra* no canto superior esquerdo, estão todos os ícones de sua função e o décimo é do controle deslizante como mostra as Figuras anteriores.

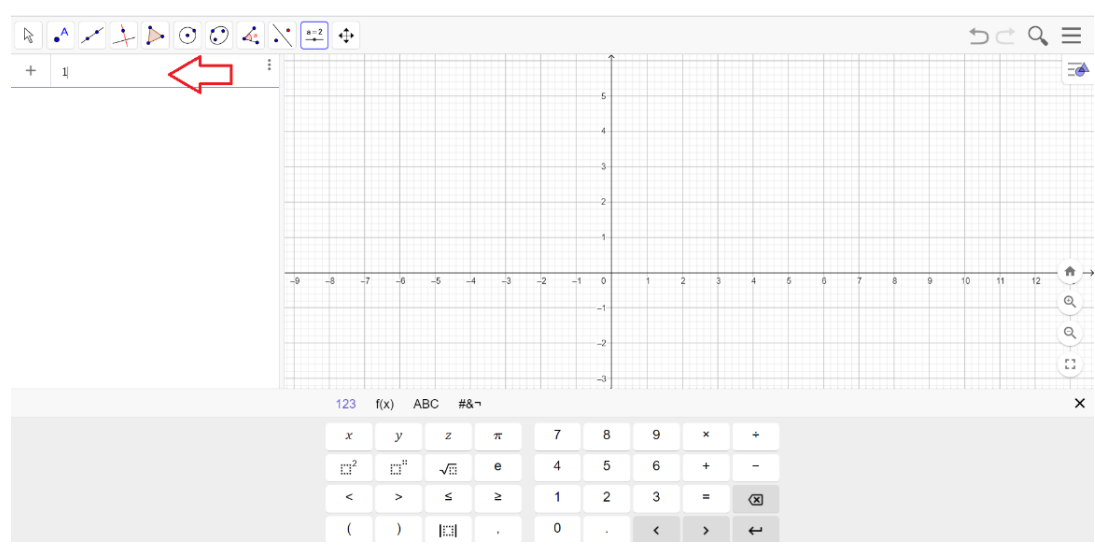

<span id="page-23-1"></span>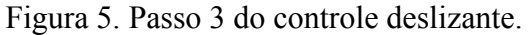

Fonte: *Print* da tela do *software* GeoGebra, versão 2016.

 $D \subset Q \equiv$  $\begin{array}{c|c}\n\hline\n\text{Fiv} & \text{Fiv} \\
\hline\n\text{Fiv} & \text{Fiv} \\
\hline\n\text{Fiv} & \text{Fiv} \\
\hline\n\end{array}$  $\bigcirc \bigg|_{-5}^{a=1}$ ĪΞ  $\ddot{}$  $\mathbf{Q}$  $\alpha$  $\overline{\mathbb{C}}$  $123$  $f(x)$  ABC  $#8 -$ 7  $\overline{y}$  $\overline{z}$ 8 9  $\boldsymbol{\chi}$  $\pi$  $\overline{6}$  $\mathbf{e}$ 4  $\overline{5}$ l,  $\mathbb{R}^2$ πf,  $\sqrt{m}$  $\overline{\mathbf{3}}$  $\leq$  $\geq$  $\overline{1}$  $\overline{2}$  $\prec$  $\overline{\phantom{a}}$  $\equiv$  $\overline{(\overline{x})}$  $\mathbf{o}$  $\left\langle \cdot \right\rangle$  $\overline{(\ }$  $\rightarrow$  $\left\vert \square\right\vert$  $\overline{a}$ Fonte: *Print* da tela do *software* GeoGebra, versão 2016.

<span id="page-24-0"></span>Figura 6. Passo 4: Controle deslizante.

Já, nas Figuras 5 e 6, são apresentados o terceiro e quarto passo, é colocado o número 1 e depois, clicar em ENTER, pode-se observar que gerou o controle deslizante **a**=1.

 $D \subset \mathcal{Q} \equiv$  $\equiv$  $\bullet$  5  $\circ$ Controle Deslizante  $b = 1$ ○ Ângulo  $\bigcirc$  Inteiro Número Animação Interval Controle Desi  $-5$ CANCELAR

<span id="page-24-1"></span>Figura 7. Passo 5: Configuração do controle deslizante.

Fonte *Print* da tela do *software* GeoGebra, versão 2016.

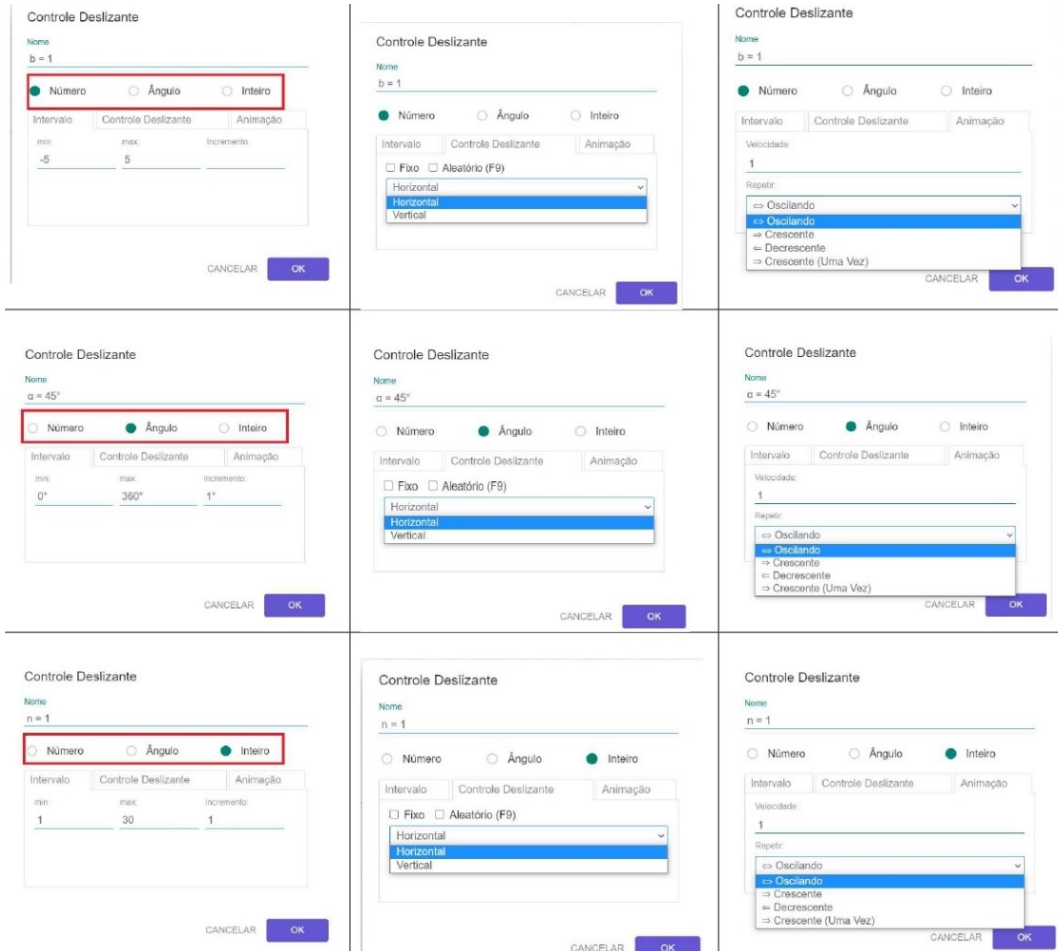

<span id="page-25-0"></span>Figura 8. Todas as configurações do controle deslizante.

Por fim, na Figura 7, que é o quinto passo, foi clicado em cima do controle deslizante, abrindo-se uma janela, para a sua configuração (Figura 8), em que se pode observar ou alterar o intervalo máximo e mínimo que se quer ao construir um gráfico de uma função dentro desta janela, dentre outras alterações.

Com essa ferramenta é possível observar a movimentação, alterando os valores dos coeficientes e, a partir desses movimentos, o aluno consegue investigar o que acontece com a sua construção, levantando questões relacionadas com a sua aplicação prática, trazendo mais dinâmica, para construção e *design*, incluindo visualização de movimento mais clara e relevante.

Neste capítulo, foi apresentada a importância das tecnologias utilizadas na educação, como ferramentas para motivar o aluno a querer ser o protagonista de seu processo de

Fonte: *Print* da tela do *software* GeoGebra, versão 2016.

aprendizagem. Para isso, destacou-se o *software* GeoGebra como um facilitador, para o ensino da matemática, dado a sua representatividade dos conteúdos de forma concreta.

O capítulo seguinte trata das funções, um conteúdo matemático que pode se tornar difícil para o aluno, e caso o professor não utilizar uma metodologia adequada.

## <span id="page-27-0"></span>**3 FUNÇÕES**

Os egípcios e babilônios realizaram explorações matemáticas cerca de 3000 a.C e adotaram o sistema de numeração e o método de operações antigas. Sabe-se que o desenvolvimento da matemática é constante, ao longo de todo o período. Muitos pesquisadores e matemáticos contribuíram para a evolução do conceito de função, tais como: Galileu Galilei (1564-1642) que introduziu o quantitativo, nas suas representações gráficas, Descartes (1696- 1650) que utilizou equações em x e y, para introduzir uma relação de dependência entre quantidade variáveis, Newton (1642-1727) com o seu teorema sobre fluentes, Leonhard Euler (1707-1783) que organizou o cálculo diferencial com base na ideia de fluentes de Newton, ampliando, assim, o conhecimento da Matemática, entre muitos outros.

As funções estão presentes, no nosso cotidiano e em diversos ramos da ciência, possibilitando uma melhor compreensão da realidade, além de permitir encontrar novos métodos de estudo e de descrever fenômenos naturais.

Atualmente, há uma grande dificuldade por parte dos alunos em compreender os conceitos matemáticos e a sua ligação com o cotidiano.

As funções estão nas coisas mais simples do dia a dia, seja para calcular o preço ao comprar pão, o valor de um salário com os descontos obtidos, a medida de um terreno entre muitos outros. Com isso pode-se observar sua grande importância, apesar de que o conteúdo de funções, no ensino de matemática em sala de aula, tornou-se muito extenso e dificultoso, pois é trabalhada apenas de forma mecânica e sem relação com o cotidiano dos alunos, parecendo por muitas vezes ineficaz, por não saberem onde é utilizada. Por conseguinte, é de suma importância que o professor tenha novos métodos de ensino, pois, ao estudar funções, deparase apenas com formalismos, nas notações matemáticas.

Flemming e Gonçalves (2006, p 25) definem a função como:

A função seja A e B subconjuntos do conjunto dos números reais. Uma função  $f: A \rightarrow$  é uma lei ou regra que, a cada elemento de A, faz corresponder um único elemento de B, uma função definida no conjunto dos reais é uma relação específica, onde a representação gráfica de uma função  $y = f(x)A \rightarrow B$  é o conjunto dos pares ordenados  $(x, f(x))$  e, para cada valor de x, existe um único correspondente y.

Ao falar sobre funções, na sala de aula, percebe-se uma grande complexidade no seu estudo, pois para ser bem sucedido, o professor deve deixar muito claro como é caracterizada uma função, explicando que a função é derivada de dois conjuntos pertencente aos reais e que o conjunto x terá apenas um elemento corresponde no conjunto y. O que pode dificultar a compreensão por parte dos alunos é a quantidade de conceitos que função traz de forma muito teórica. Isso impede o entendimento de funções, na forma algébrica, no entanto, quando a função é apresentada na forma gráfica, a percepção desses conceitos é mais fácil, por ser visual. Com isso, de acordo com Mccallum (2011, p. 68), "Na nossa linguagem do dia a dia, a palavra função expressa a noção de uma coisa dependendo de outra".

Sabe-se que cada função tem sua característica própria, uma função também pode ser representada graficamente. Desde os anos iniciais, estuda-se as coordenadas cartesianas, aprendem-se as localizações em um mapa, uma rua da cidade em que se vive, para se localizar. Flemming e Gonçalves (2006, p 25) apontam que: "Para identificar o gráfico de uma função, assinalamos uma serie de pontos, fazendo uma tabela que nos dá as coordenadas".

Na criação gráfica de uma função, deve-se conhecer todas as suas características e que modelo a função terá, seja ela uma reta, uma parábola, uma curva entre outras representações.

Para identificar essas características, pega-se a função e, em seguida, fazer as tabelas com valores atribuídos para x, ao calcular esse valor, chega-se a um valor de y, gerando assim um par ordenado (x, y). Em seguida, colocam-se os pontos, no plano cartesiano, e observa-se seu comportamento. Nesta pesquisa, trabalha-se com gráficos, no entanto, com a utilização do *software* GeoGebra, dispensando o uso das tabelas.

Para o desenvolvimento desta pesquisa, são utilizadas quatro funções básicas, sendo elas: função de primeiro grau, função do segundo grau, função exponencial e função logarítmica, que são estudadas ao longo de todo o ensino médio.

### <span id="page-28-0"></span>3.1 FUNÇÃO DO PRIMEIRO GRAU

Segundo Boyer (1996), o conceito de função nasceu e se desenvolveu sob a atenção de cientistas e filósofos, para encontrar uma forma de explicar os fenômenos naturais. Isso levou muito tempo até a sua formalização, no entanto, não se sabe ao certo o ano do seu surgimento, apenas há indícios de que o homem utilizava, para resolver problemas do seu cotidiano. Somente no século XVII, que surgiram os primeiros conceitos de funções. Muitos matemáticos e pesquisadores tiveram influências, para o desenvolvimento da função do primeiro grau.

De acordo com Boyer (1996), Galileu Galilei destacava-se por utilizá-la, para descrever fenômenos naturais, prevendo o seu comportamento. Entretanto, dentre os matemáticos que mais se sobressaíram foram Leibniz que usou a palavra função, para se referir à quantidade geométrica, dependendo do Ponto na curva; e Euler que inseriu o símbolo f(x).

Para Flemming e Gonçalves (2006, p. 26), a função do primeiro grau é chamada também de função afim por muitos autores, todavia, destacam-se, algumas peculiaridades como:

I- "Função do primeiro grau, quando  $a \neq 0$ ;

II- Função linear, quando  $a \neq 0$  e  $b = 0$ ;

III- Função constante, quando  $a = 0$ ."

O ensino de função do primeiro grau, por muitas vezes, é de difícil compreensão por parte dos alunos, isso ocorre justamente por não conseguirem relacionar o conteúdo com o seu cotidiano. O conteúdo de funções polinomiais é aplicado, desde o ensino fundamental e expandido para as funções do primeiro grau.

Flemming e Gonçalves (2006, p. 25) trazem no livro "Cálculo A: funções, limite, derivação e integração" o conceito de função de primeiro grau: "Função de 1° grau é toda função que associa a cada número real x o número real  $ax + b$ ,  $a \ne 0$ . Os números reais  $a e$ são chamados, respectivamente, de coeficientes angular e linear".

De acordo com a BNCC (BRASIL, 2018), as atividades que envolvem uma ideia de coordenadas, podem ser ampliadas, para o contexto das representações, no plano cartesiano. No 1º ano do ensino médio, é estudado a construção e análise de gráfico da função do 1° grau. A BNCC apresenta como habilidade "Resolver e elaborar problemas relacionados ao seu contexto próximo, que possam ser representados por sistemas de equações de 1º grau com duas incógnitas e interpretá-los, utilizando, inclusive, o plano cartesiano como recurso". (BRASIL, 2018 p. 313).

Ao construir um gráfico da função de primeiro grau, é preciso indicar dois valores para x, posto que o gráfico é uma reta e consiste, no mínimo, de 2 pontos. Um ponto que corta o eixo x, chamado de raiz da função, e o outro ponto que corta o eixo y, que é o valor do b da função.

Pode-se analisar o gráfico, segundo Flemming e Gonçalves (2006, p. 25), da seguinte forma:

> [...] quando  $a > 0$  a função  $f(x) = ax + b$  é crescente, isto é, à medida que x cresce,  $f(x)$  também cresce. Quando  $a < 0$  a função  $f(x) = ax + b$  é decrescente, isto é, à medida que x decresce  $f(x)$  decresce. O gráfico da função  $f(x) = ax + b$ é uma reta não paralelo aos eixos coordenados. O domínio de  $f(x) = ax + b$  é  $D(f) = R$ . O conjunto da imagem é  $Im(f) = R$ .

Na sequência, foram aplicados alguns exemplos de função do 1° grau, para analisar e interpretar o gráfico:

i-  $f(x) = 3x + 2$  é uma função do primeiro grau crescente, pois **a** maior que 0.

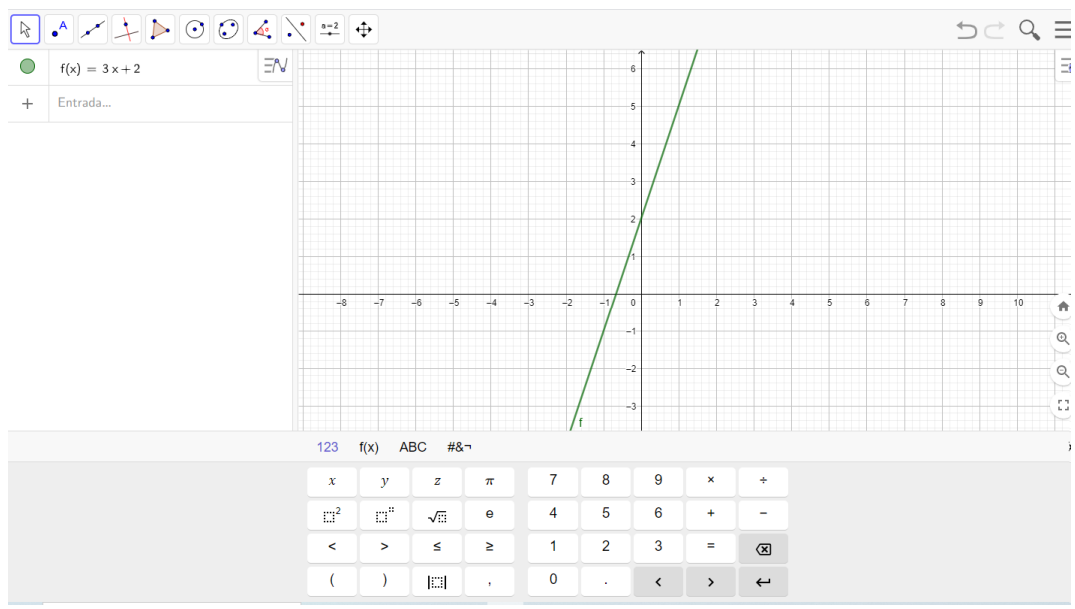

<span id="page-30-0"></span>Figura 9. Gráfico da função do primeiro grau crescente.

Fonte: Elaboração das autoras, 2020.

Na figura 9, está posto a representação do gráfico da função  $f(x) = 3x + 2$ , no qual é crescente, uma vez que o coeficiente angular é maior que zero, assim, há uma inclinação angular menor que 90 $^{\circ}$  com o eixo  $x$ , ou seja, será agudo.

ii-  $f(x) = -4x + 2$  é uma função do primeiro grau decrescente pois **a** menor que 0.

Figura 10. Gráfico da função do primeiro grau decrescente.

<span id="page-30-1"></span>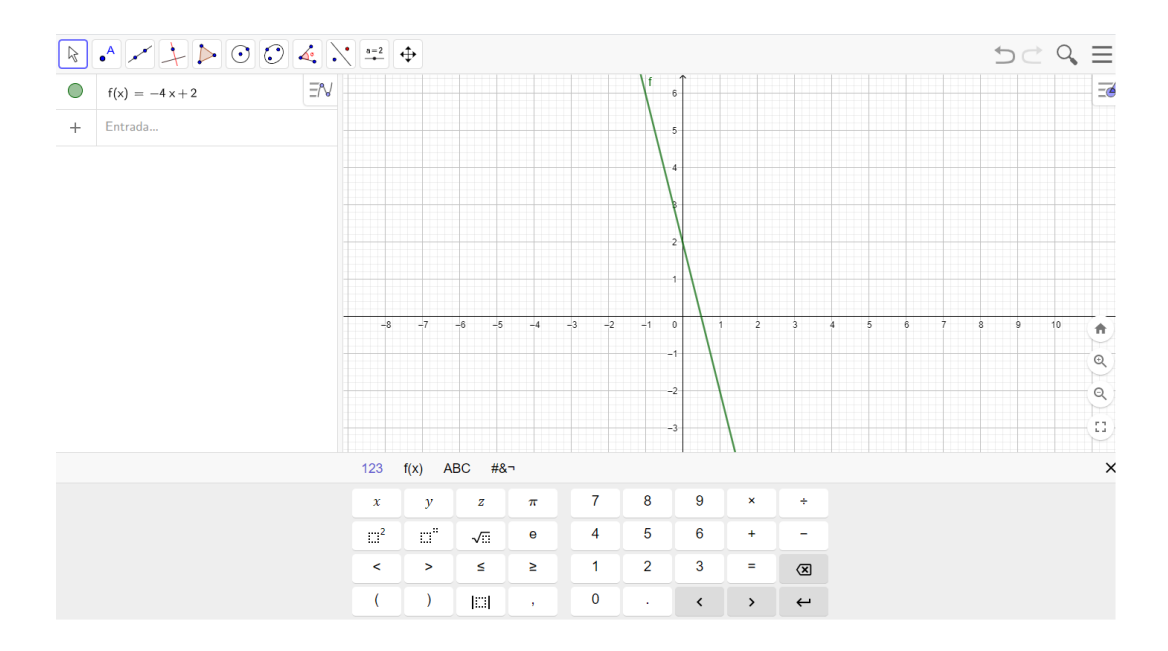

Fonte: Elaboração das autoras, 2020.

A figura 10 representa o gráfico da função  $f(x) = -4x + 2$ , sendo decrescente, o coeficiente angular é menor que zero, então, há uma inclinação angular maior que 90° no o eixo x, ou seja, será obtuso.

Exemplo 3:  $f(x) = 3$ 

iii-  $f(x) = 3$  é uma função do primeiro grau constante pois **a** é igual a 0.

<span id="page-31-0"></span>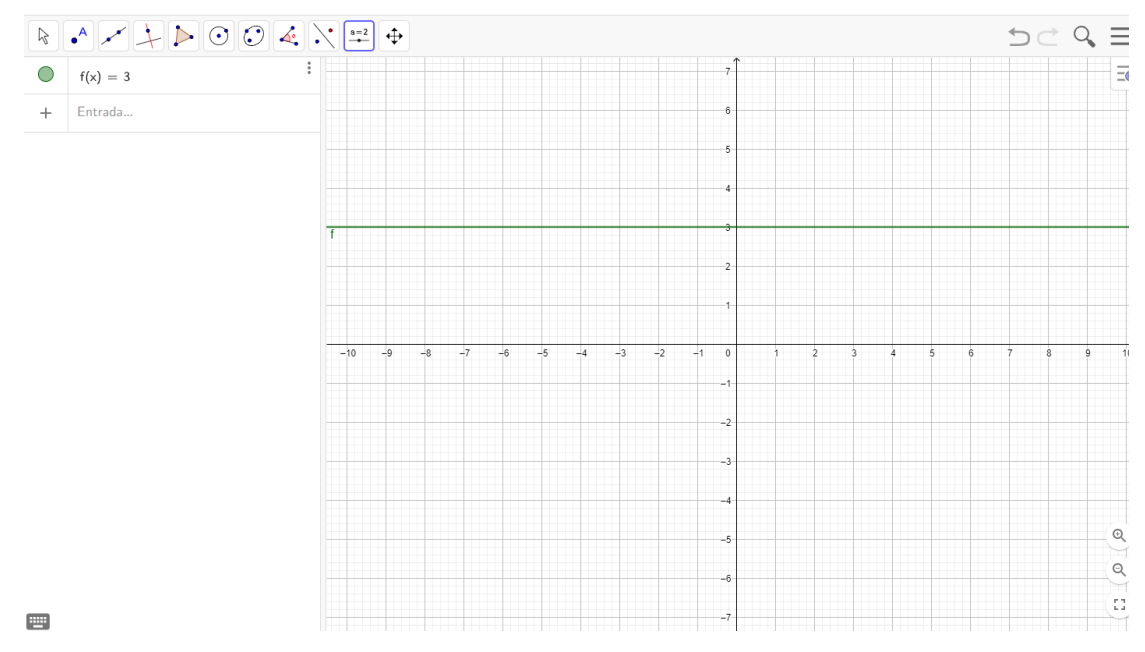

Figura 11. Função constante:  $f(x) = 3$ 

Fontes: Elaboração das autoras, 2020.

Conforme pode-se verificar, na figura 11, demonstra-se o gráfico da função  $f(x) = 3$ , constante, no qual o coeficiente angular não depende de  $x$ , tendo uma inclinação angular igual a 0° no eixo x.

Ao analisar os gráficos anteriores, percebe-se que a função de 1° grau trata-se de uma incógnita **x** multiplicando um coeficiente **a** somado com o coeficiente **b**. Quando **a** é maior que 0, a função de 1° grau cresce, se **a** for menor que 0, a função de 1° grau decresce. Sua representação gráfica é dada por uma reta, se a for igual a 0, a função do 1º grau é constante, há uma reta paralela ao eixo x.

Exemplificando com uma situação, pode-se dizer que o resultado das eleições é uma função dos gastos de campanha, ou que a venda de sorvetes é uma função do tempo Mccallum (2011, p. 68).

Além disso, pode-se observar a sua aplicação, a exemplo, para calcular a distância percorrida, tempo de viagem, a altura em relação à idade da pessoa, o consumo do combustível, analisar custo e entre outros, sua aplicação em sala de aula. Torna-se fundamental, destacar, para os alunos, no ensino das funções, a presença na vida das pessoas e, consequentemente, a sua importância.

### <span id="page-32-0"></span>3.2 FUNÇÃO DO SEGUNDO GRAU

Os egípcios e os babilônios usavam a função, para auxiliar, na resolução de problemas, já os gregos resolviam situações problemas de segundo grau utilizando a geometria. A evolução ocorrida durante o tempo do povo babilônico é notória. Suas pesquisas são responsáveis pela maioria das soluções que se pode usar hoje. De acordo com Boyer:

> A solução de uma equação quadrática com três termos parece ser demasiada difícil para os egípcios, mas Neugebauer em 1930 revelou que tais equações tinham sido tratadas eficientemente pelos babilônicos em alguns dos mais antigos textos de 25 problemas. Por exemplo um problema pede o lado de um quadrado se a área menos o lado dá 14,30. (BOYER, 1996, p. 23).

Na Mesopotâmia, havia indícios de problemas algébricos, expressos de forma ainda simples, "[...] não usavam letras para quantidades desconhecidas, pois o alfabeto não fora inventada, mas palavras como "comprimento", "largura", "área", e "volume" serviam bem nesse papel."(BOYER, 1996, p. 22). Como mencionado, essas pessoas não usam letras como se usa atualmente, mas adicionaram incógnitas, para resolver esses problemas algébricos.

Na BNCC, é demonstrado:

Geometria não pode ficar reduzida a uma mera aplicação de fórmulas de cálculo de área e de volume, nem a aplicações numéricas imediatas de teoremas sobre relações de proporcionalidade, em situações relativas a feixes de retas paralelas cortadas por retas secantes ou do teorema de Pitágoras. A equivalência de áreas, por exemplo, já praticada há milhares de anos pelos mesopotâmios e gregos antigos sem utilizar fórmulas, permite que qualquer região poligonal plana possa se transformar em um quadrado com mesma área. Isso permite, inclusive, resolver geometricamente problemas que podem ser traduzidos por uma equação do 2º grau. (BRASIL, 2018, 268-269).

Para se desenvolver o conceito sobre função do 2° grau, Flemming e Gonçalves (2006 p. 26) dizem que: "A função f: R→R definia por  $f(x) = ax^2 + bx + c$ , a ≠0 é chamada função do 2° grau ou função quadrática. Seu domínio é  $D(f) = R''$ .

A função do segundo grau pode ser chamada de função quadrática ou função polinomial de segundo grau.

Ainda, segundo Flemming e Gonçalves (2006 p. 26),

[...] o gráfico de uma função quadrática é uma parábola com eixo de simetria ao eixo dos y. Se o coeficiente de  $x^2$  for positivo (a>0), a parábola tem a concavidade voltada para cima. Se  $a < 0$ , a parábola tem a concavidade voltada para baixo.", onde referese à equação do 2° grau e sua forma gráfica.

Utilizando a sua forma genérica  $ax^2 + bx + c$ , obtêm-se as seguintes possíveis parábolas:

<span id="page-33-0"></span>Figura 12. Possíveis parábolas da função  $f(x) = ax^2 + bx + c$ .

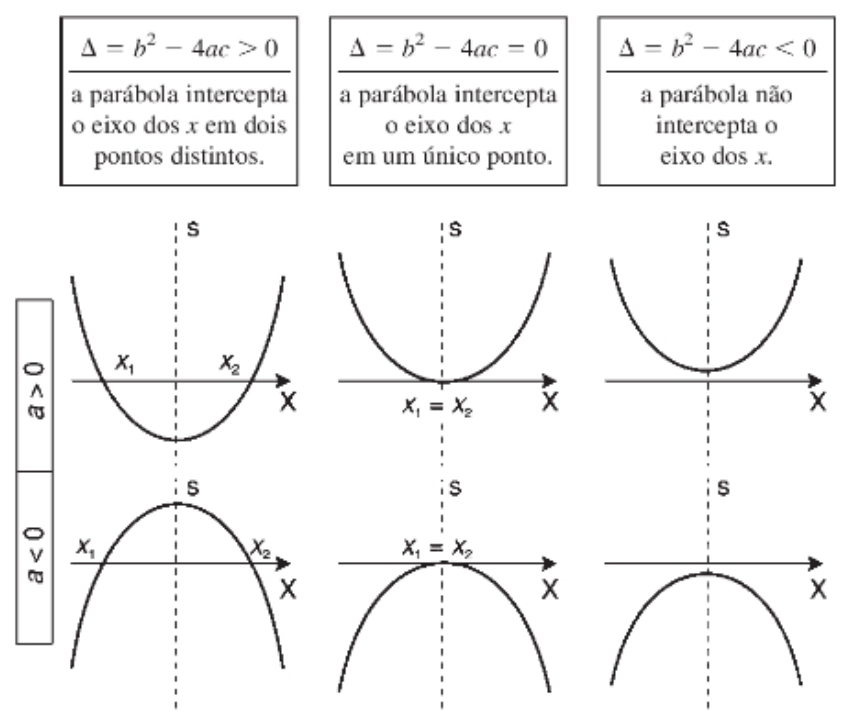

Fonte: Flemming e Gonçalves (2006, p. 27).

De acordo com leituras bibliográficas e análise do gráfico acima, consoante Mccallum (2011, p. 224) "[...] a função do segundo grau pode ser escrita como  $ax^2 + bx + c$ , onde a, b, c constantes e  $a \neq 0$ ".

Destaca-se que os coeficientes têm influência, na caracterização das parábolas, o coeficiente de maior grau o termo **a** determina a concavidade da parábola, o coeficiente **b,** chamado de termo linear, determina a inclinação da parábola, após passar pelo eixo y, e, por fim o coeficiente **c,** chamado de termo constante ,indica onde a parábola corta o eixo y.

Neste estudo, faz-se o uso do *software* GeoGebra, para analisar e caracterizar cada coeficiente. Para um melhor entendimento, aplica-se o controle deslizante, nas funções, alterando os valores dos coeficientes, começando pelo coeficiente **a**, em seguida o coeficiente **c** e, por fim, o coeficiente **b**.

Inicialmente, com ajuda do controle deslizante, são colocados os valores -1 e 1, para analisar a mudança do coeficiente **a.**

Conforme seguem as representatividades nas figuras 13 e 14.

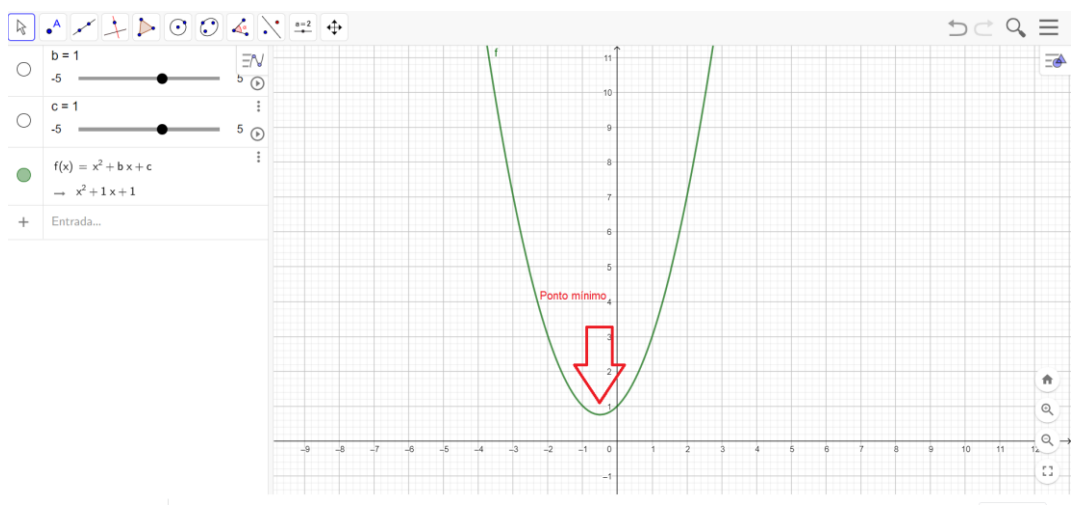

<span id="page-34-0"></span>Figura 13. Ponto mínimo do coeficiente **a**

Fonte: Elaboração das autoras, 2020.

<span id="page-34-1"></span>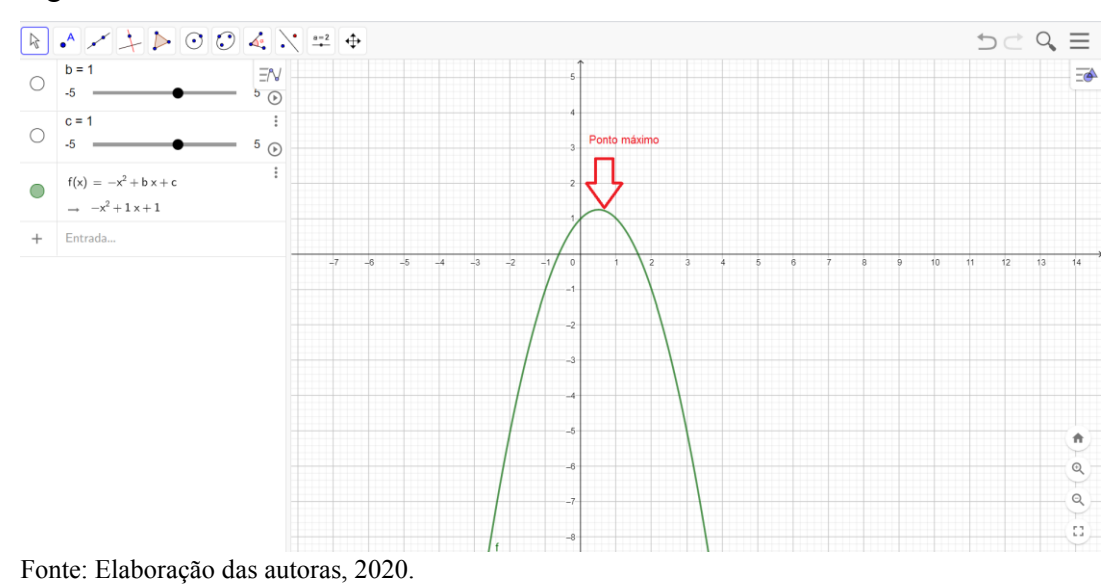

Figura 14. Ponto máximo do coeficiente **a**

O coeficiente **a** possui grande influência, no comportamento da parábola, pois determina a concavidade da parábola e seu máximo e mínimo, conhecidos também como vértices da parábola, como pode se observar na Figura 13. Assim, se o valor de **a** é maior que 0 (zero), a sua concavidade é voltada para cima e se obtém o valor mínimo. Na Figura 14, o valor de **a** é menor que 0 (zero), a sua concavidade é voltada para baixo, obtendo o valor máximo.

Além disso, é possível analisar o coeficiente da função **c**, que não tem a incógnita acompanhando, desse modo, afetando o comportamento. Para realizar esta análise, utiliza-se o controle deslizante com os valores 2, -1 e 0 (zero).

Abaixo segue a Figura 15:

<span id="page-35-0"></span>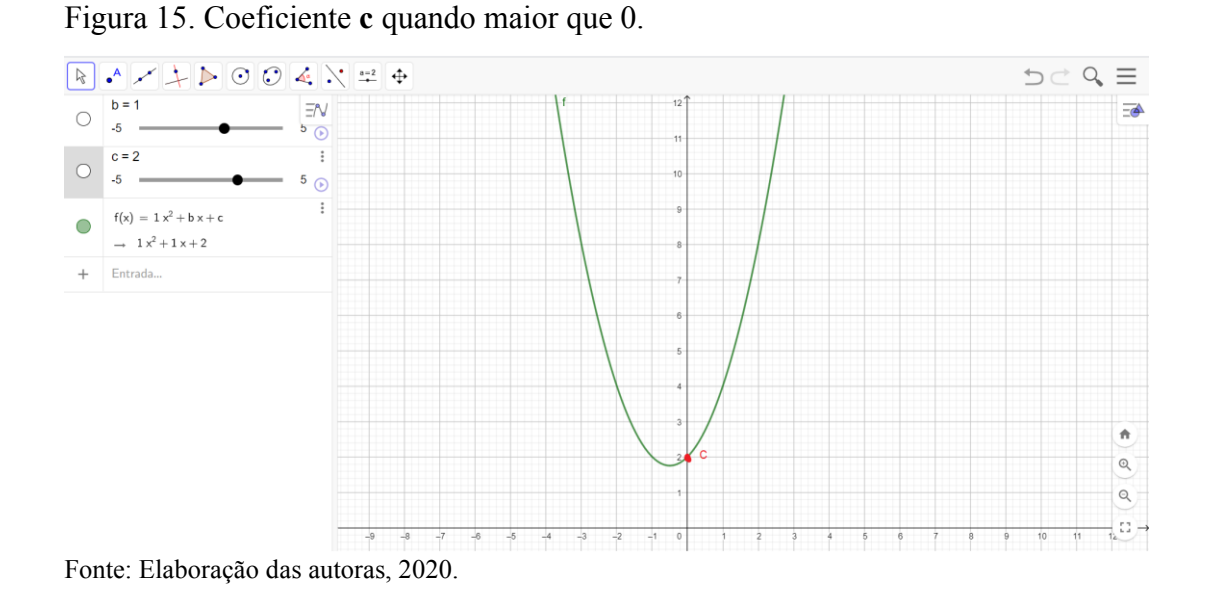

O coeficiente **c** mostra o valor onde a parábola corta o eixo y, sendo que a Figura 15 mostra o valor do coeficiente **c** maior que 0 (zero), sendo o valor 2.

<span id="page-35-1"></span>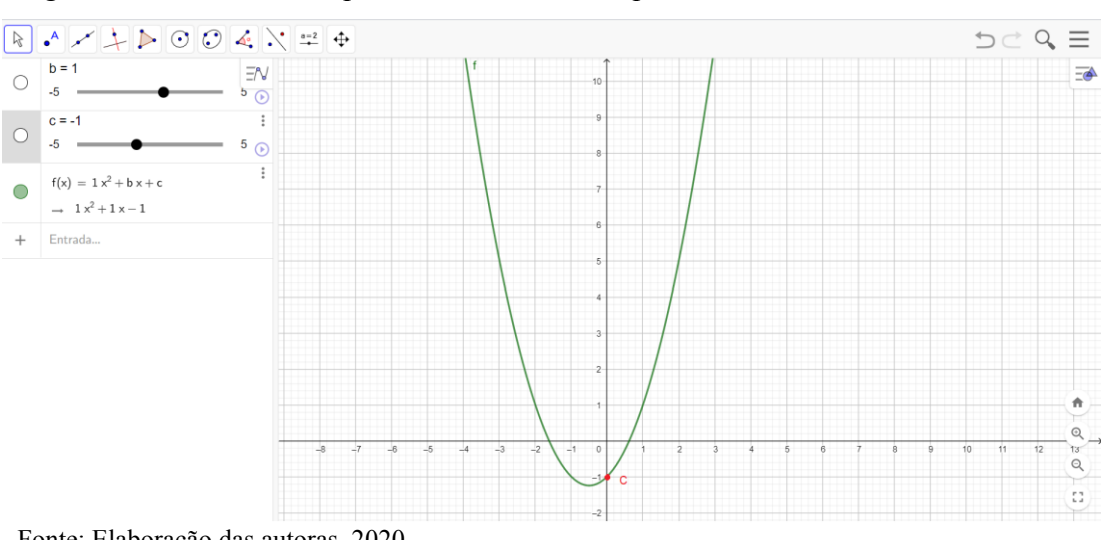

Figura 16. Coeficiente **c** quando o valor menor que 0.

Fonte: Elaboração das autoras, 2020.

De acordo com a Figura 16 o valor do coeficiente **c** é menor que 0 (zero), sendo o valor -1.

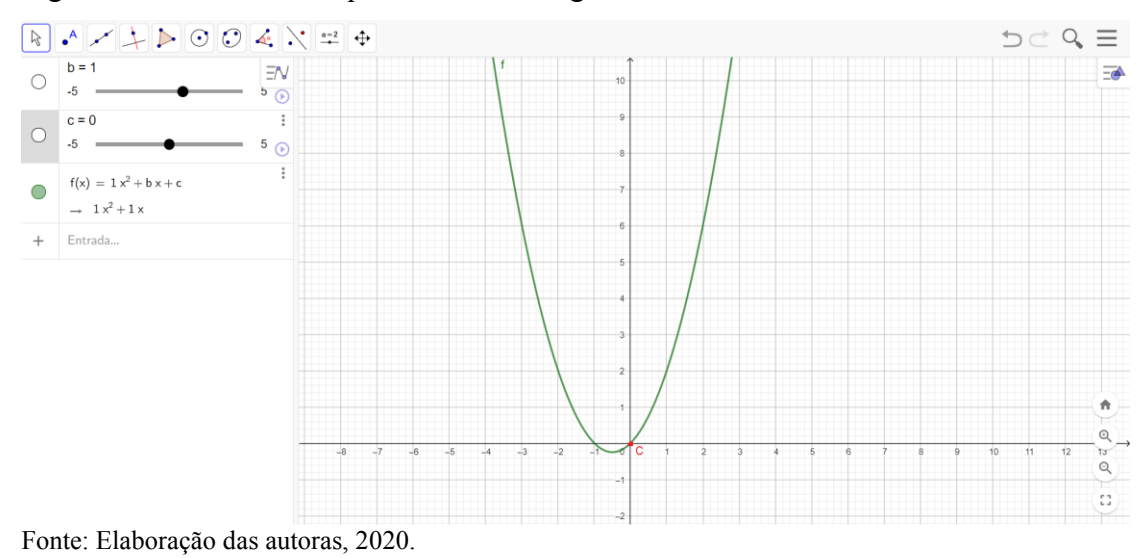

<span id="page-36-0"></span>Figura 17. Coeficiente **c** quando o valor é igual a 0.

Por fim, na Figura 17, mostra o valor do coeficiente **c** igual a 0 (zero), também pode ser definido que quanto maior o valor de **c**, mais alta a posição da parábola.

Outro ponto que se pode analisar, é a mudança do coeficiente **b** da função, assim, podese visualizar o seu comportamento e o efeito, na parábola, que mostra a inclinação da parábola, após cruzar pelo eixo y, fazendo uma reta imaginaria entre o valor máximo ou mínimo do coeficiente **a** e do coeficiente **c**. Com ajuda do controle deslizante do *software* GeoGebra, são colocados os valores 2, -2 e 0, para analisar e discutir sua influência.

<span id="page-36-1"></span>Figura 18. Coeficiente **b** quando o valor for maior que 0

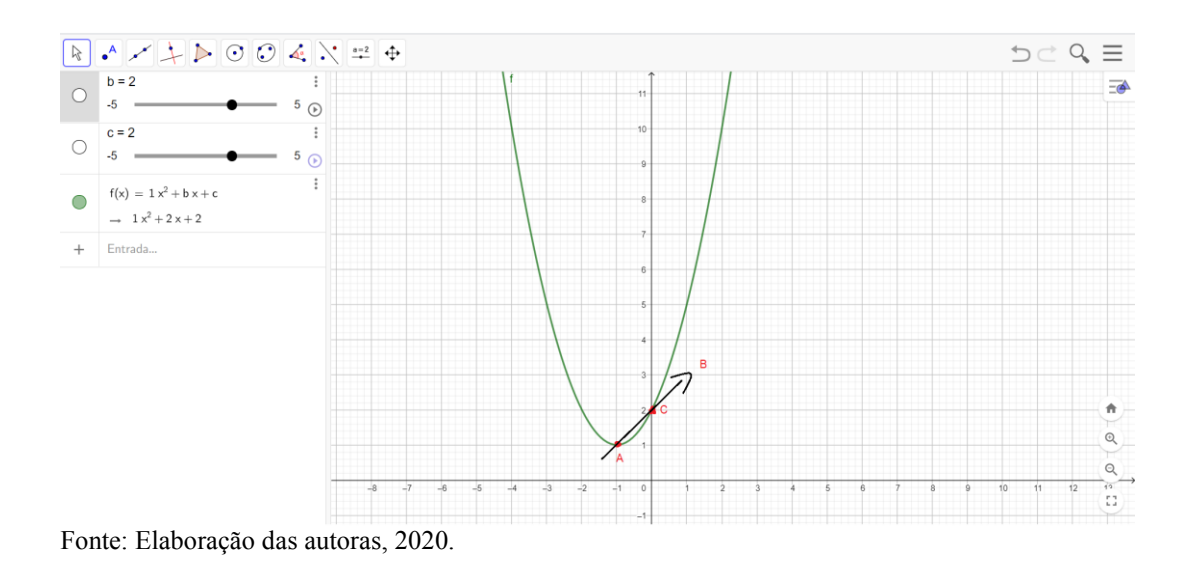

Na Figura 18, como pode ser observado, quando o valor do coeficiente **b** for maior que 0, a curvatura da parábola cresce após cortar o eixo y.

<span id="page-37-0"></span>Figura 19. Coeficiente **b** quando o valor for menor que 0

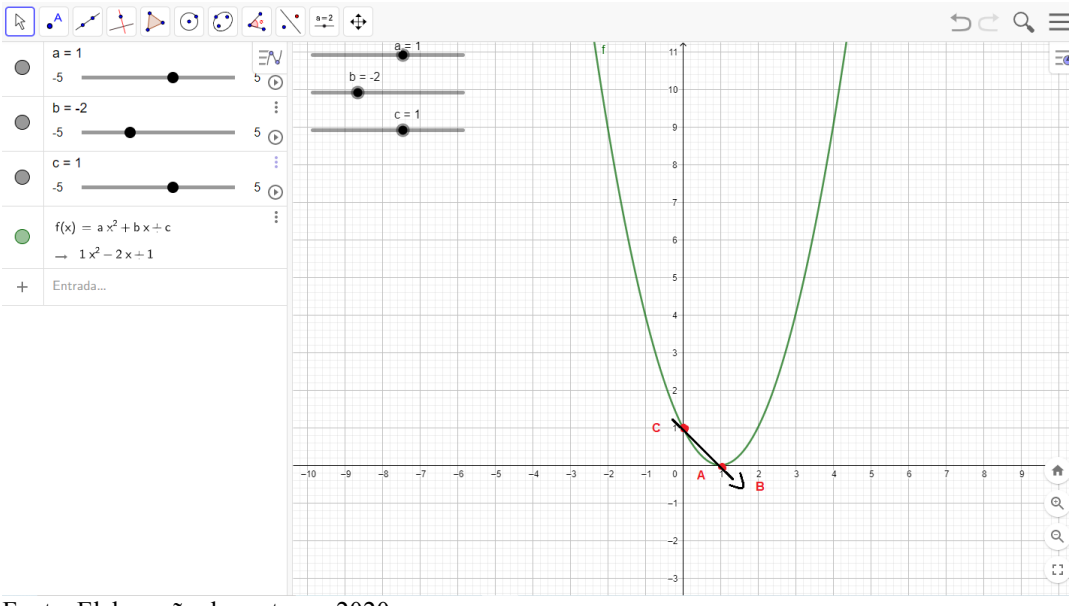

Fonte: Elaboração das autoras, 2020.

Na Figura 19, quando o valor do coeficiente **b** for menor que 0, a curvatura da parábola **diminuirá** após o cruzar o eixo y.

<span id="page-37-1"></span>Figura 20. Coeficiente **b** quando o valor for igual a 0

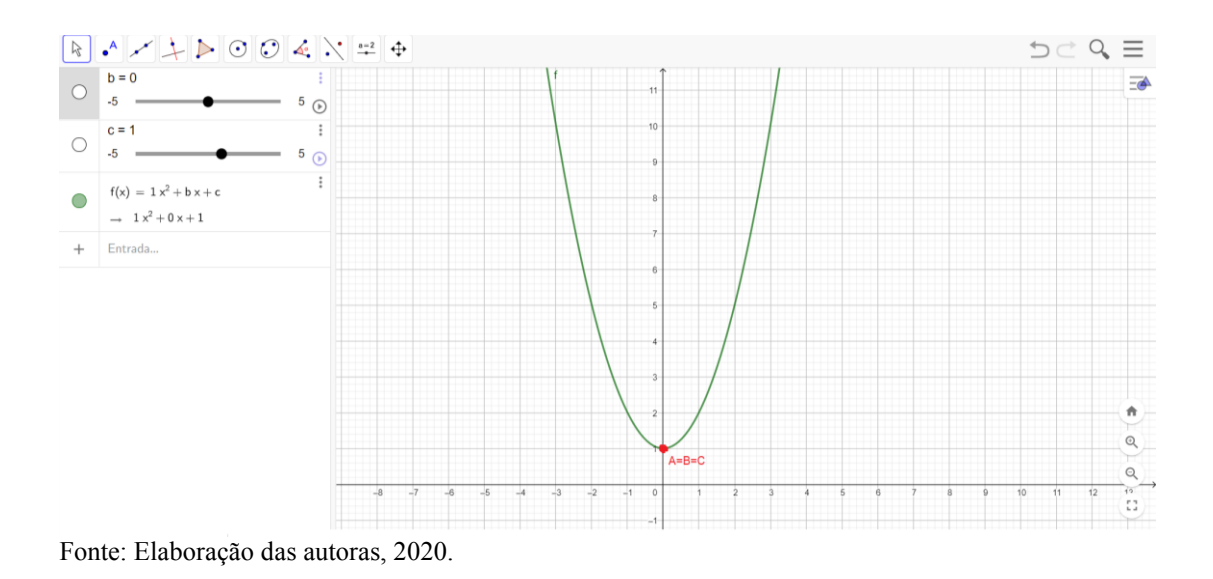

Por fim, na Figura 20, quando o valor do coeficiente **b** for igual a 0, não haverá curvatura.

O ponto de retorno da parábola, ou seja, o vértice da parábola, pode ser calculado de acordo com uma expressão matemática que contém os coeficientes da função quadrática dados por  $y = x^2 + bx + c$ , para se obter as coordenadas dos vértices  $V(x_v, y_v)$ , aplica-se a fórmula  $x_v \frac{-b}{2a}$  $\frac{-b}{2a}$  e  $y_v \frac{-\Delta}{4a}$  $\frac{4a}{4a}$ . A função do segundo grau é utilizada, em muitas áreas do conhecimento, como no movimento uniforme, fotossíntese das plantas, nas finanças como no lucro, em construções civis e muitas outras aplicações.

## <span id="page-38-0"></span>3.3 FUNÇÃO EXPONENCIAL

Os trabalhos de dois matemáticos contribuíram para a origem da função exponencial, são eles: Nicole Oresme, que incluiu a potência de expoente racional e deu regras, para combinar proporções que são equivalentes a leis dos expoentes atuais (BOYER, 1996) e Galileu Galilei, seguindo o mesmo raciocínio, criou relação entre quantidade e medida, observando as representações gráficas, elaborando a noção de variáveis dependentes com as medidas, portanto gerou o conceito e também de função. (EVES, 2004).

A função exponencial está ligada à função logarítmica, pois depende de potência. Todavia, com a evolução dos estudos, permitiu ao que hoje é compreendido como função exponencial.

Na BNCC (BRASIL, 2018, p. 102), encontra-se a habilidade "Resolver e elaborar problemas com funções exponenciais nos quais é necessário compreender e interpretar a variação das grandezas envolvidas, em contextos como o da Matemática Financeira e o do crescimento de seres vivos microscópicos, entre outros".

Dessa maneira, é de suma importância, não só para o cotidiano como também para diversas áreas do conhecimento, já que com ela, pode-se observar a movimentação dos juros compostos, o desenvolvimento das bactérias, possibilitando ainda acompanhar o desenvolvimento de novos casos sobre o COVID-19, entre outras inúmeras aplicações.

Segundo a definição de função exponencial dada por Flemming e Gonçalves (2006, p 31): "Chamamos de função exponencial de base **a** a função f de R em R que associa a cada x real o número  $a^x$ , sendo a um número real,  $0 < a \neq 1$ , ou,  $f: R \to R = x \to y = a^x$ . O domínio da função exponencial é  $D(f) = R$ . A imagem é  $Im(f) = (0, \infty)$ ".

Mccallum (2011, p. 261) apresenta como conceito "Uma quantidade **Q** é uma função exponencial de **t** se ela pode ser escrita na forma  $Q = f(t) = a * b\mathbb{Z}$ , **a** e **b** constante,  $b >$ 0. Nesta fórmula**, a** é o valor inicial e **b** é o fator de crescimento. Muitas vezes, **b** é chamado de base."

Ambas as definições apresentadas por Flemming e Gonçalves e Mccallum estão descritas de forma diferente, no entanto, estão demonstrando o mesmo conceito.

De acordo com os apontamentos de Flemming e Gonçalves (2006, p 31), ao analisar o gráfico da função exponencial, pode-se afirmar que: "1) a curva que o representa está toda acima do eixo das abcissas, pois  $y = a^x > 0$  para todo  $x \in \mathbb{R}$ ; 2) corta o eixo das ordenadas no ponto  $(0,1)$ ; 3)  $f(x) = a^x$  é crescente se  $a > 0$  e decrescente se  $0 < a < 1$ ".

À vista disso, em consonância com a citação acima, pode-se classificar o gráfico como crescente, quando a base for maior que 1 e decrescente, quando a base é maior que 0 (zero) e menor que 1.

Em seguida, seguem alguns exemplos de gráficos de função exponencial, para ser analisado:

<span id="page-39-0"></span>Figura 21. Gráfico da função f(x)=  $0.5^x$ .

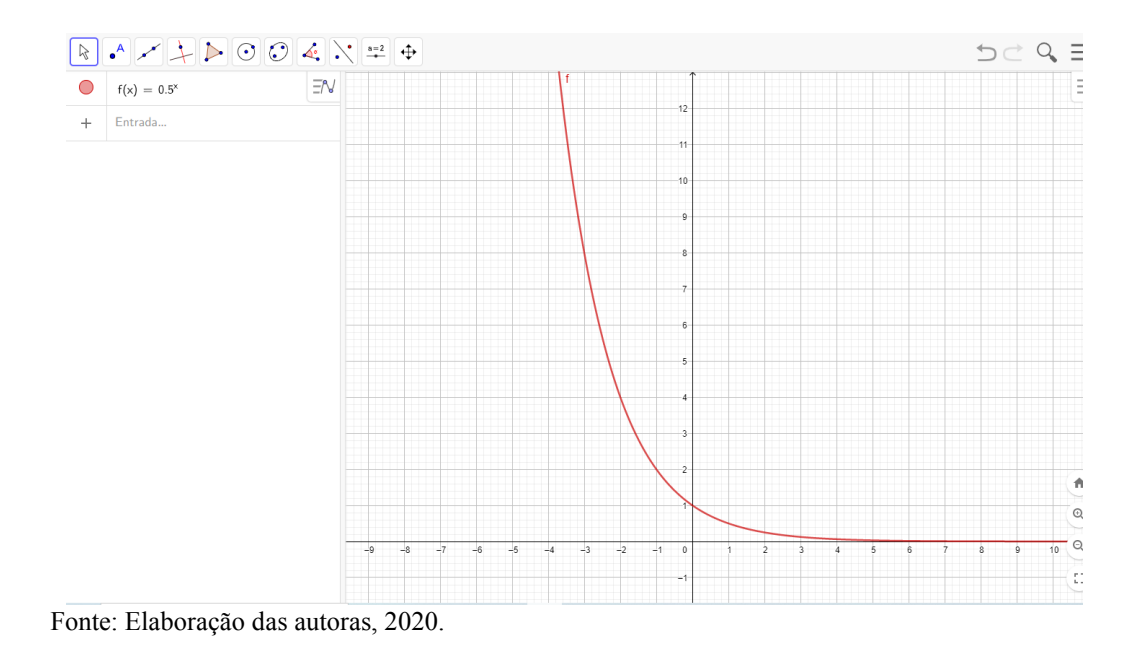

<span id="page-40-0"></span>Figura 22. Gráfico da função f(x)=  $10^x$ .

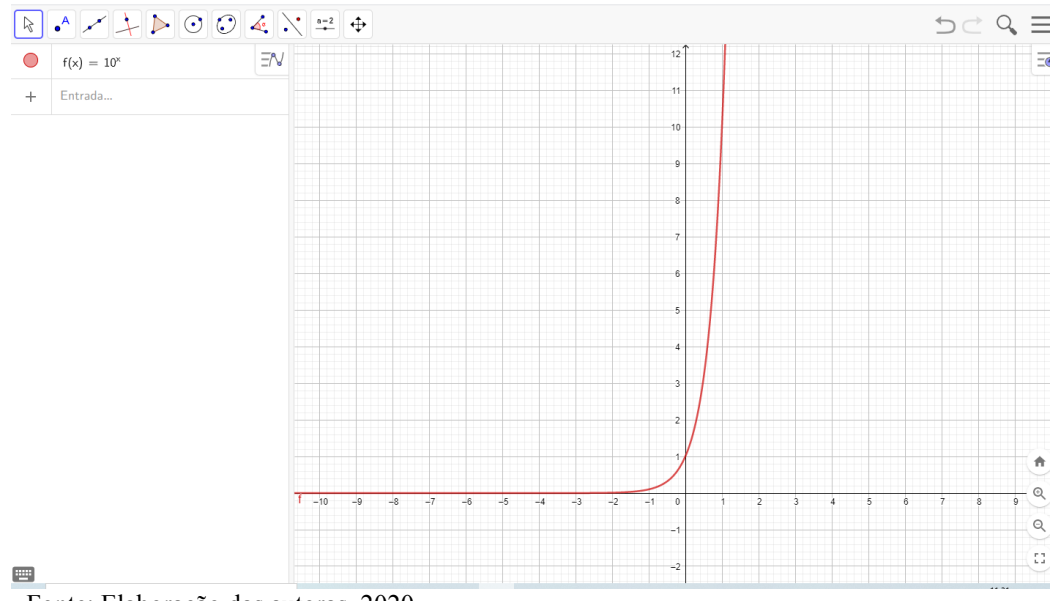

Fonte: Elaboração das autoras, 2020.

Nota-se, nas Figuras 21 e 22, que as curvas estão todas acima do eixo das abcissas, pois  $y = a^x$  é maior que 0 (zero). Ressalta-se também que o valor de **a** é maior que 0 (zero) e diferente de 1 e todas cortam o eixo das ordenadas no ponto (0,1).

Na figura 21, utilizou-se a base 0,5, resultando numa função decrescente, o valor da base é um número maior que 0 (zero) e menor que 1, ou seja  $0 < a < 1$ , já na Figura 22 utilizou-se a base 10, resultando em uma função que é crescente, já que a base é um número maior que 1.

Por conseguinte, mostra-se a definição geral do que seria a função exponencial, em que a variável é o expoente e que sua base sempre é maior que zero e diferente de 1. Percebe-se ainda que a imagem vai de 0 (zero) ao infinito positivo, e seu domínio está no campo dos Reais.

## <span id="page-41-0"></span>3.4 FUNÇÃO LOGARÍTMICA

Para Boyer (1996), os logaritmos foram utilizados pela necessidade de cálculos matemáticos, ao longo do desenvolvimento da astronomia e do comércio. Seu inventor foi John Napier, também conhecido pelo nome, em latim, de Ioannes Neper. Trabalhou em sua invenção durante 20 anos, antes de publicar seu resultado, em 1594, contudo, outros matemáticos também elaboraram proposta iguais a sua.

Flemming e Gonçalves (2006, p. 32), no que concerne à função logarítmica: "Dado um número real a  $(0 < a \neq 1)$ , chamamos função logarítmica de base **a**, a função de IR<sup>\*</sup><sub>+</sub> em IR que se associa a cada x o número  $\log_a x$ , isto é  $f: IR *_{+} \to IR = x \to y = \log_a x$ .". Abrange de um modo geral, a definição de função logarítmica, em que o **a** é a base; e deve ser menor que 0 e diferente de 1.

Quanto ao conceito de logaritmo, Mccallum (2011, p. 297) destaca:

Em geral, definimos o logaritmo em base 10, denotado por  $\log_{10} x$  ou  $\log x$ , da seguinte maneira: Se x é um número positivo, então  $\log x$  é o expoente ao qual elevamos 10 para obter x. Em outras palavras, se y =  $\log x$ , então 10<sup>y</sup> = x e se 10<sup>y</sup> =  $x$ , então y = log x,.", onde demonstra de forma mais detalhada dos conceitos que a função logarítmica possui, citando que o logaritmo tem como base 10.

A aplicação da função logarítmica pode ser encontrada em diversas áreas do conhecimento, tais como na matemática financeira em cálculos de juros, na taxa de crescimento populacional, em sistemas computacional, na escala Richter que calcula a intensidade dos terremotos, utilizando a função logarítmica de base 10, entre muitos outras.

Em relação à habilidade que pode ser desenvolvida, a BNCC traz:

(EM13MAT305) Resolver e elaborar problemas com funções logarítmicas nos quais é necessário compreender e interpretar a variação das grandezas envolvidas, em contextos como os de abalos sísmicos, pH, radioatividade, Matemática Financeira, entre outros. (BRASIL, 2018, p. 528).

Enfatiza-se, portanto, como os recursos tecnológicos podem estar a serviço de uma educação de qualidade, ao ser usado, por exemplo, o software GeoGebra em sala de aula, para que os alunos desenvolvam as habilidades, conforme estão expressas na BNCC.

Deve ser dado aos estudantes a oportunidade de desenvolver o "[...] pensamento algébrico, tendo como demandas para identificar a relação de dependência entre duas grandezas

em contextos significativos e comunicá-la, utilizando diferentes escritas algébricas, além de resolver situações-problema por meio de equações e inequações". (BRASIL, 2018, p. 527).

Para Mccallum (2011, p. 301), "Como o logaritmo de um número é um expoente ao qual você̂ eleva 10 para obter o número, e como qualquer potência de 10 é positiva, só́ podemos calcular logaritmos de números positivos. De fato, o domínio da função logaritmo é o conjunto de todos os números positivos."

Na sequência, são apresentados alguns exemplos de função logarítmicas, para analisar o resultado e seu comportamento, no gráfico:

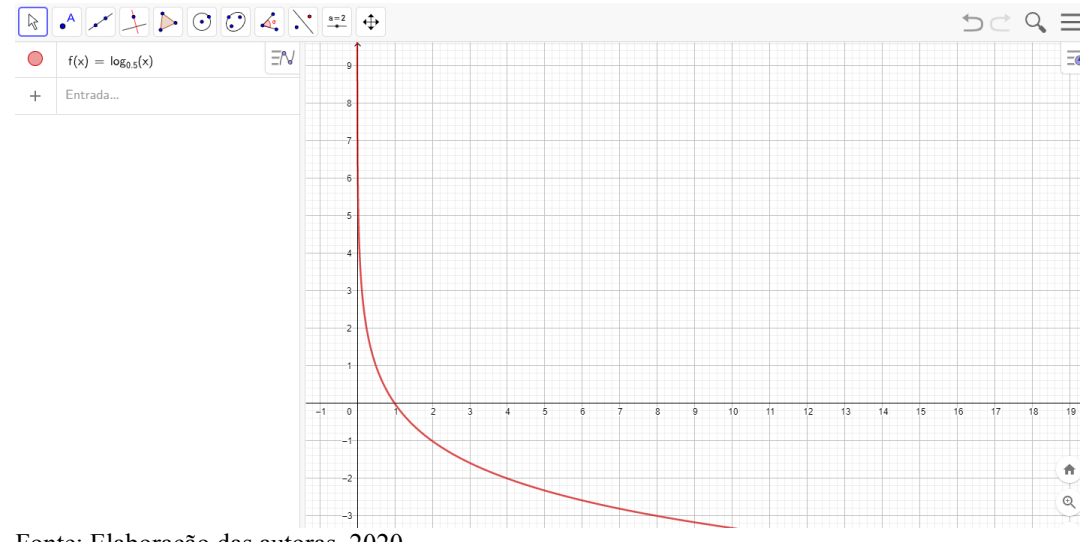

<span id="page-42-0"></span>Figura 23. Gráfico da função f(x)=  $\log_{0.5} x$ .

<span id="page-42-1"></span>Fonte: Elaboração das autoras, 2020.

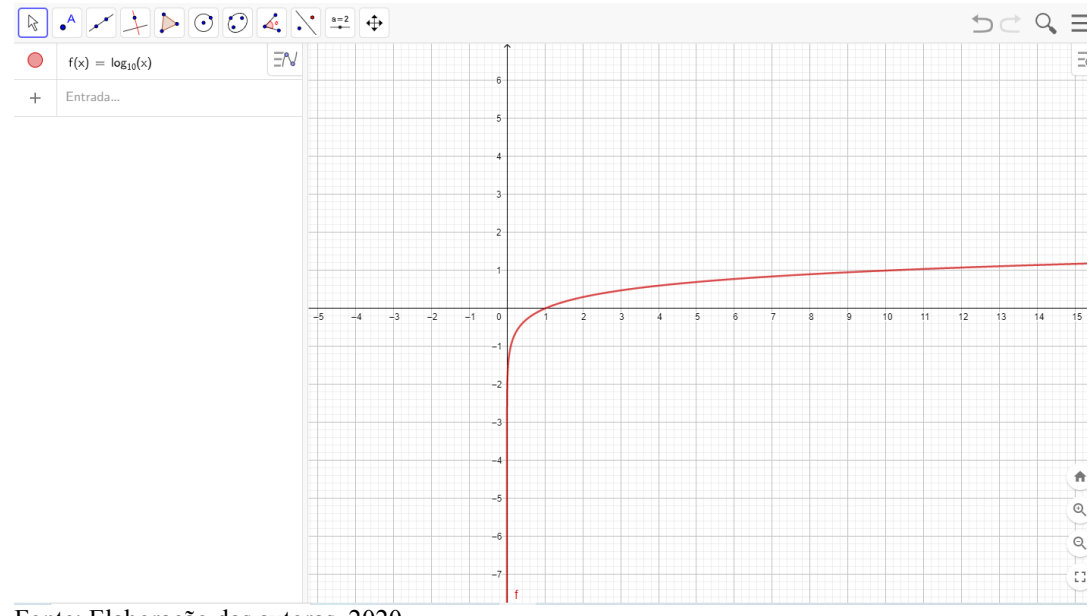

Fonte: Elaboração das autoras, 2020.

Na Figura 23, utilizou-se a base **a** com o valor de 0,5, gerando uma função decrescente, pois **a** é maior que 0 (zero) e menor que 1. Na Figura 24, foi utilizado a base **a** com o valor de 10, por isso uma função crescente, pois **a** é maior que 1.

Uma das características do gráfico da função logarítmica é que ambas estão à direita do eixo y, sendo o valor de **a** maior que 0 (zero) e diferente de 1 e todas cortam o eixo das abscissas no ponto  $(0,1)$ .

## <span id="page-43-0"></span>3.5 FUNÇÃO INVERSA: EXPONENCIAL E LOGARÍTMICA

Em matemática, o termo "inverso" é usado para descrever funções que são opostas umas às outras, ou seja, cada função se anula.

Conforme apresenta-se:

Em muitas situações práticas, ficamos diante de equações que nos levam a uma ou mais funções. Em outros momentos, podemos estabelecer qual variável é a dependente. Ao lidar com essa variabilidade, é fundamental ter em mente a conceituação matemática das funções inversas. (FLEMMING, 2017, p. 86).

A partir desse conhecimento, permite analisar o comportamento dessas funções, embora, em algumas situações, não se consegue descrever a formação da função inversa devido à complexidade. Pode ser observado em Flemming (2017, p. 86): "Nem todas as funções possuem inversa. As funções do segundo grau, por exemplo, não possuem inversa a não ser que seja feita uma restrição conveniente no seu domínio e contradomínio".

A comparação entre as funções logarítmica e exponencial é muito comum, porque a função logarítmica tem uma função exponencial como função inversa ou vice-versa.

Observando as Figuras 22 e 24, constata-se uma similaridade, no entanto, em sentido inverso.

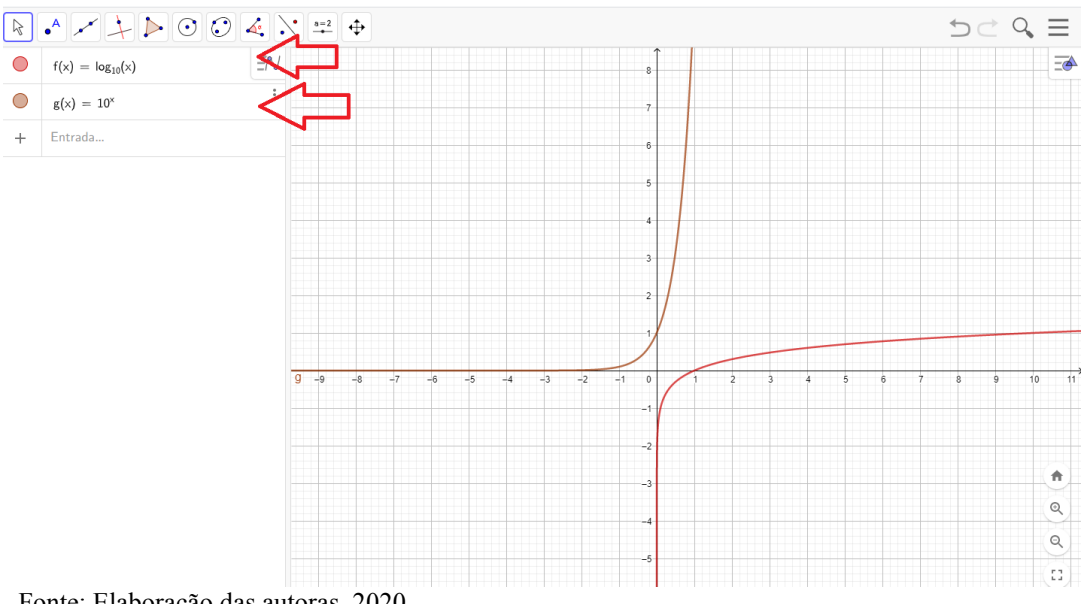

<span id="page-44-0"></span>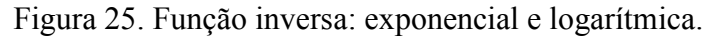

Fonte: Elaboração das autoras, 2020.

Na Figura 25, foi plotada as duas funções, para se poder observar de forma clara que as funções são inversas.

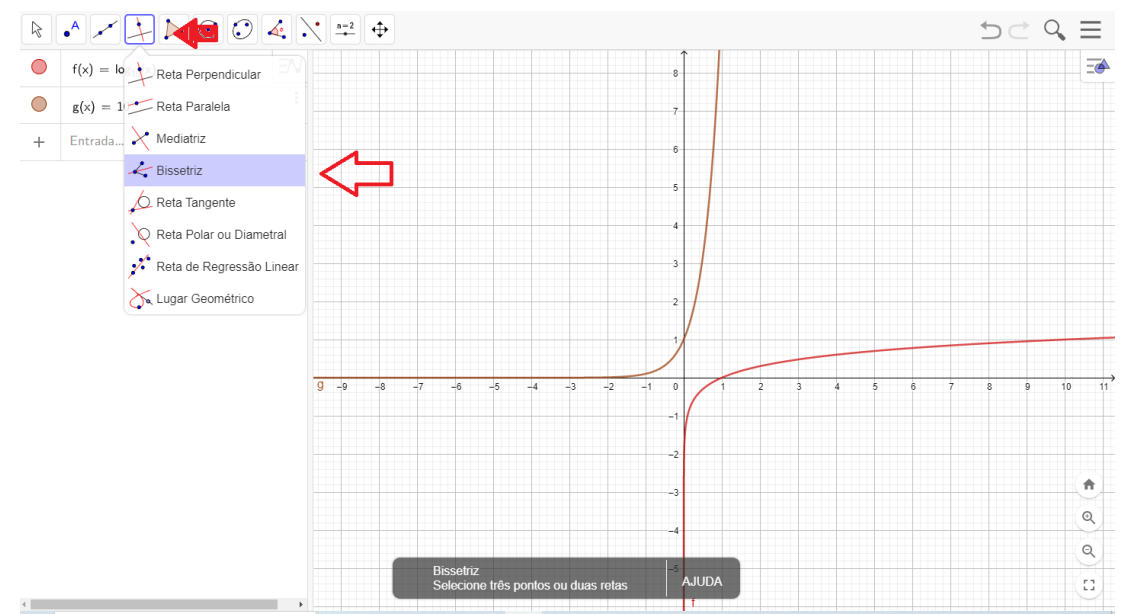

<span id="page-44-1"></span>Figura 26. Gerando a bissetriz da função inversa: Exponencial e Logarítmica.

Fonte: Elaboração das autoras, 2020.

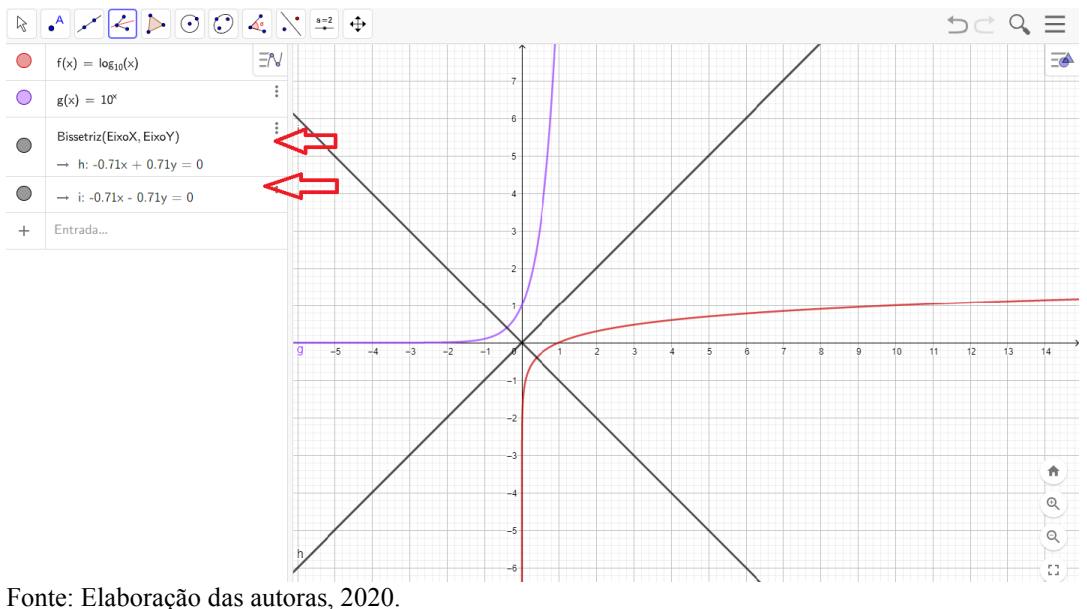

<span id="page-45-0"></span>Figura 27. Gráfico da função inversa com as bissetrizes da Exponencial e Logarítmica.

Na Figura 26, foi selecionada a função bissetriz e clicado no eixo x e y, foram geradas duas retas, em forma de X, mostrando as suas duas bissetrizes e a simetria entre elas, ilustrada na Figura 27.

A função inversa pode ser representada por  $f^{-1}$ , sendo ela bijetora, uma vez que é injetora e sobrejetora ao mesmo tempo, ou seja, os seus elementos diferentes, no conjunto A, devem estar associados a elementos diferentes no conjunto B. Dois ou mais elementos, no conjunto A, não podem ter o mesmo elemento correspondente no conjunto B e, todos os seus elementos têm um único elemento associado ao conjunto A.

A partir dessa discussão dos conceitos fundamentais de funções do 1° grau, função do 2° grau, exponencial e logarítmica, no próximo capítulo, faz-se uma aplicação desses conceitos, no desenvolvimento de sequências didáticas, voltadas ao ensino médio.

## <span id="page-46-1"></span>**4 ANÁLISE DOS COEFICIENTES DAS FUNÇÕES COM O USO DO SOFTWARE GEOGEBRA**

A seguir, são apresentadas as sequências didáticas propostas, para o ensino de funções, objeto de estudo neste trabalho, a partir da análise gráfica dos coeficientes das funções, com alteração do seu valor, em tempo real. Utiliza-se para isso o auxílio do controle deslizante do *software* GeoGebra com funções do primeiro grau, função do segundo grau, função exponencial e função logarítmica.

## <span id="page-46-2"></span>4.1 CONTROLE DESLIZANTE

Para desenvolver este trabalho, utulizou-se a ferramanta controle deslizante do *software*  GeoGebra.

Ao abrirmos o GeoGebra, deparar-se com a tela principal, como demonstra a Figura 28.

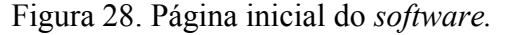

<span id="page-46-0"></span>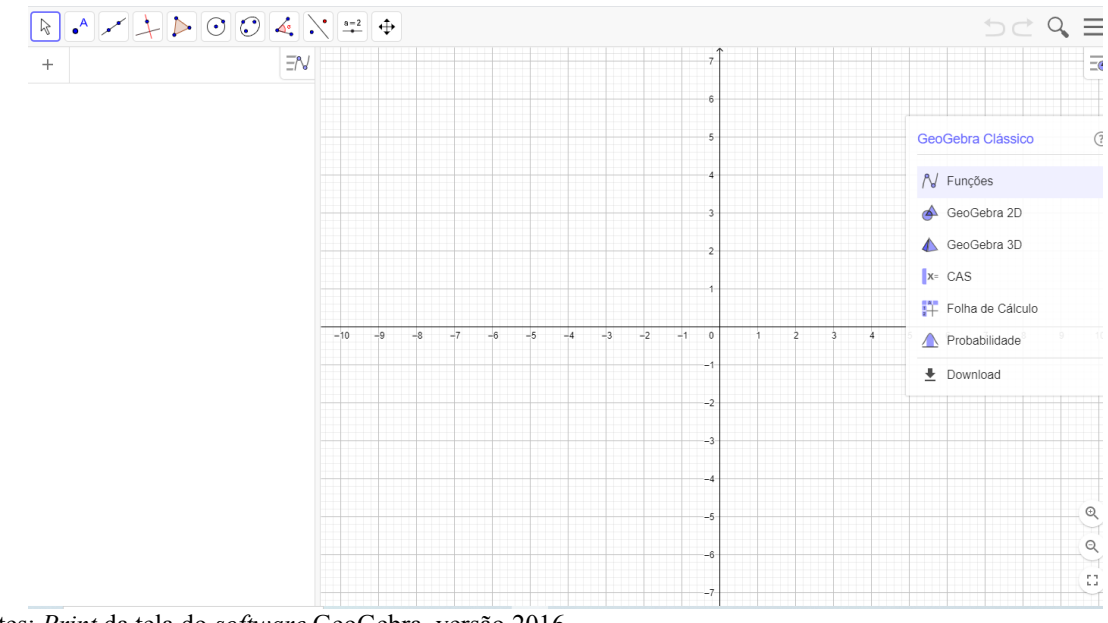

Fontes: *Print* da tela do *software* GeoGebra, versão 2016.

Para ilustrar a ferramenta do GeoGebra conhecida como controle deslizante, segue a a Figura 29:

<span id="page-47-0"></span>Figura 29. Ferramenta do controle deslizante.

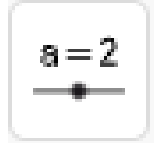

Fontes: Elaboração das autoras, 2020.

<span id="page-47-1"></span>Figura 30. Ferramenta do controle deslizante.

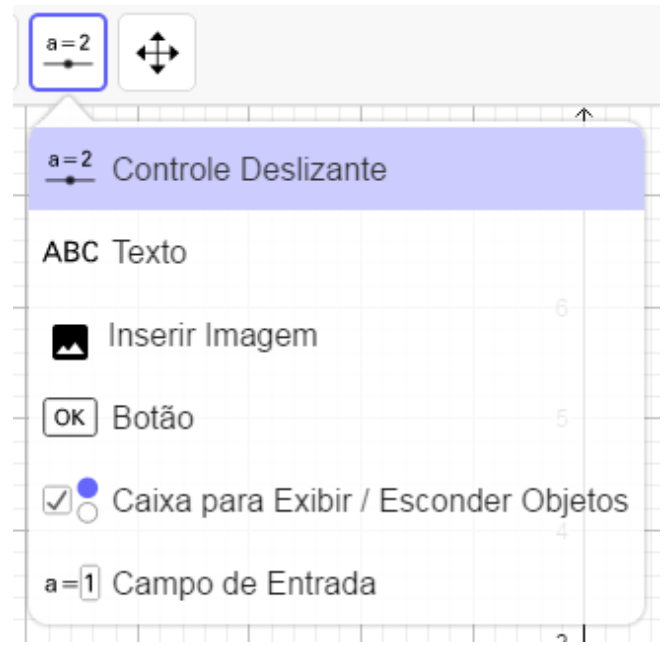

Fontes: *Print* da tela do *software* GeoGebra, versão 2016.

Ao se acessar o ícone da ferramenta do controle deslizante, como mostra a Figura 30, irá abrir uma caixa de escolha que está representada na Figura 30, aparecendo seis opções. Neste trabalho, usa-se a primeira que está escrito *Controle Deslizante,* seleciona-se essa opção e, em seguida, dar um clique em qualquer lugar, na parte malhada.

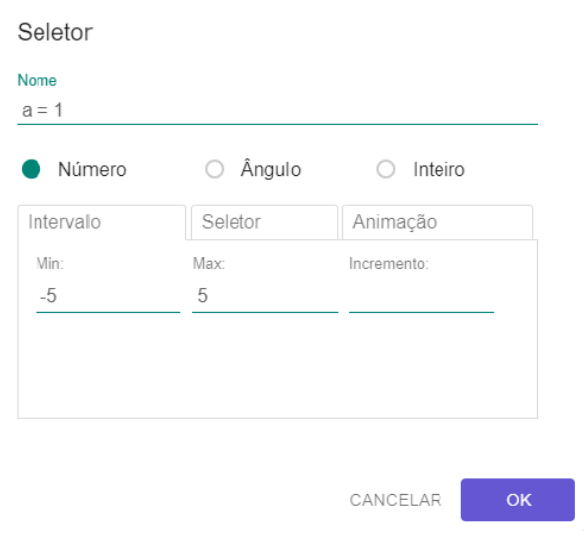

### <span id="page-48-0"></span>Figura 31. Coeficiente angular **a**

Fontes: *Print* da tela do *software* GeoGebra, versão 2016.

Após selecionar a opção, abre uma nova caixa de diálogo e, ali, pode-se definir um valor para **a**, estabelecendo seu máximo e mínimo, que é colocado, nesse caso, os valores de a igual a 1, para o coeficiente angular. Em seguida, pode ser estabelecido um número, ou um ângulo ou um inteiro e, nesse caso, número. Nesta mesma janela, pode-se, ainda, estabelecer se o posicionamento do controle deslizante será na vertical ou horizontal, entre outros. No desenvolvimento da proposta didáticas, usa-se a sequência: Número, coeficiente angular ou linear igual a 1, coeficiente angular máximo igual a 5 e o mínimo igual a -5 na forma horizontal.

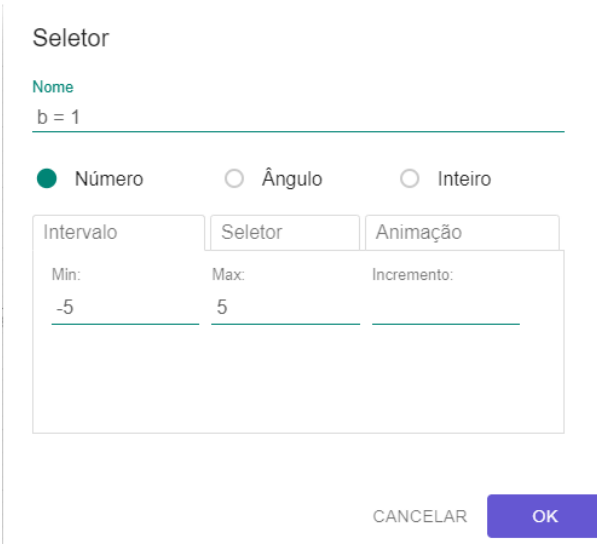

<span id="page-48-1"></span>Figura 32. Coeficiente linear **b**

Fontes: *Print* da tela do *software* GeoGebra, versão 2016.

Para colocar um segundo controle deslizante, certifique-se de que a feramenta demosntrada, na Figura 31, esteja selecionada, e dar um clique em qualquer lugar, na parte malhada, para abrir novamente uma caixa, para inserir os pontos desejados, como está demonstrado, na Figura 32.

Para esta pesquisa, leva-se em consideração o valor dos coeficientes será 1, com o máximo e o mínimo, também igual, com o valor de-5 e 5.

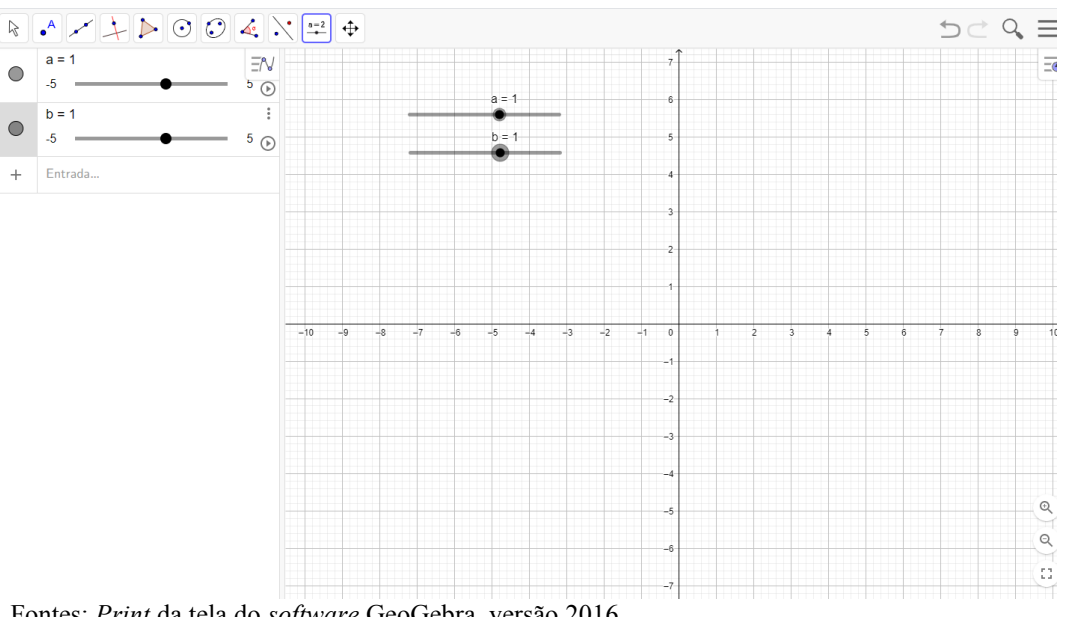

<span id="page-49-0"></span>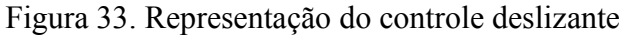

Fontes: *Print* da tela do *software* GeoGebra, versão 2016.

Depois de seguir todas as orientações detalhadas anteriormente, a Figura 33 demonstra como ficaria os controles deslizantes de  $a e b$  no GeoGebra.

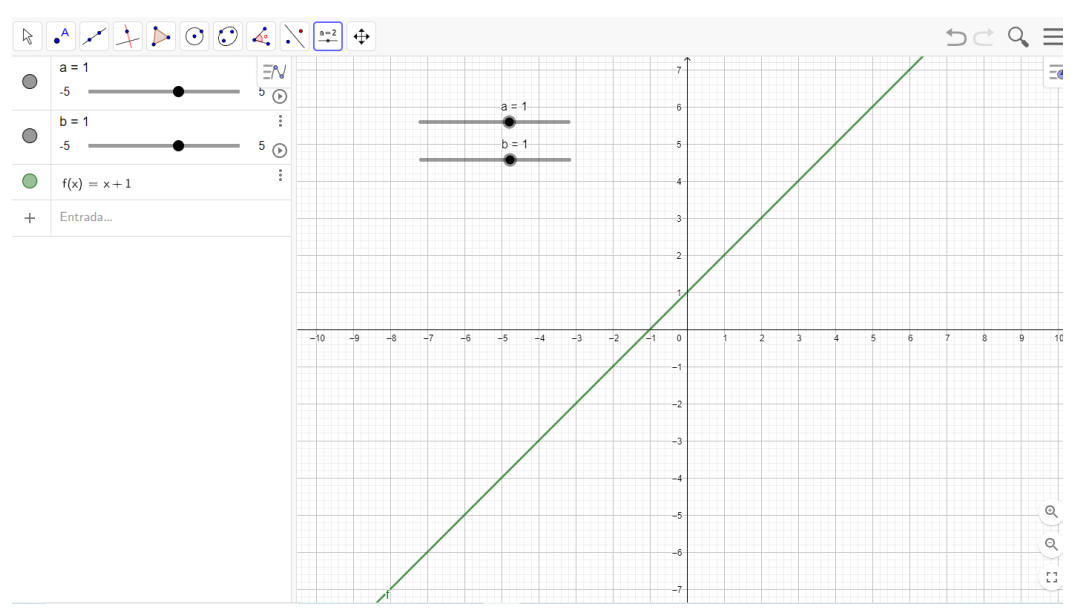

<span id="page-49-1"></span>Figura 34. Inclusão da função de 1° grau

Fontes: Elaboração das autoras, 2020.

Por fim, para exemplificar o uso do controle deslizante de uma função, escolheu-sea função do primeiro grau, com isso, quando se escreve a função  $f(x) = ax + b$  no GeoGebra, o *software* automaticamente modifica a função para  $f(x) = 1x + 1$ , como é mostrado, na Figura 34, a sua represntação gráfica. Isso acontece porque foram inseridos os controles deslizantes, atribuindo valor para  $\boldsymbol{a} \in \boldsymbol{b}$ , equivalentes a 1 para iniciar. Faz-se esse passo a passo, nas sequências didáticas a seguir, com a função de primeiro grau, função de segundo grau, função exponencial e função logaritmica.

## <span id="page-50-0"></span>4.2 PROPOSTA DE SEQUÊNCIAS DIDÁTICAS: INTERPRETAÇÃO DOS COEFICIENTES DAS FUNÇÕES

Em todas as atividades didáticas propostas, a seguir, desenvolve-se cada uma de acordo com as instruções explanadas anteriormente, tendo como referência o controle deslizante. É posto o intervalo, no valor máximo 5 e no valor mínimo -5 com o valor dos demais coeficientes iguais a 1, para a função do primeiro e do segundo grau.

Já para a função exponencial e Logarítmica, por suas características, cujo valor de **a** tem que ser diferente de 1, configura-se o controle deslizante do *software* GeoGebra para ter o valor igual a 3 e coloca-se o intervalo do valor máximo em 5 e o valor mínimo em 5. Em seguida, são alterados esses valores, para fazer a análise do comportamento do gráfico.

## **Atividade 1: Interpretação dos coeficientes da função do 1° grau.**

#### **1 - Objetivo específico:**

- Construir o gráfico da função de 1° grau;
- Identificar e interpretar os coeficientes da função do 1° grau.

#### **2 – Metodologia:**

A atividade será desenvolvida a partir das etapas seguintes:

Etapa 1: Utilizando o GeoGebra, para elaborar o gráfico da função do 1° grau proposta; Etapa 2: Após a elaboração do gráfico, estabelecer o controle deslizante para os coeficientes; Etapa 3: Caracterizar os coeficientes da função do 1° grau, mostrando o que acontece com o comportamento do coeficiente a partir da sua variação por meio do controle deslizante. Etapa 4: Resultados obtidos.

#### **3 – Sequência Didática:**

Função de 1° grau ou função afim

Uma função  $f: R \to R$  é uma função do 1° grau, quando existem dois números reais *a* e *b* tais que satisfaçam a seguinte condição,  $\forall x \in R$  e  $a \neq 0$ , tem-se:

$$
y = f(x) = ax + b
$$

Na função do 1° grau, os coeficientes são chamados da seguinte forma:

- $\bullet$   $\alpha$  é chamado de coeficiente angular;
- $\bullet$  **b** é conhecido como coeficiente linear.

O gráfico de uma função de 1° grau é representado por uma reta e o seu posicionamento, no gráfico de uma função de 1 $\degree$  grau, depende do valor do coeficiente angular  $\alpha$ , com isso elaborou-se uma sequência didática, seguindo as instruções anteriormente citadas, aplicando o controle deslizante na, função do primeiro grau.

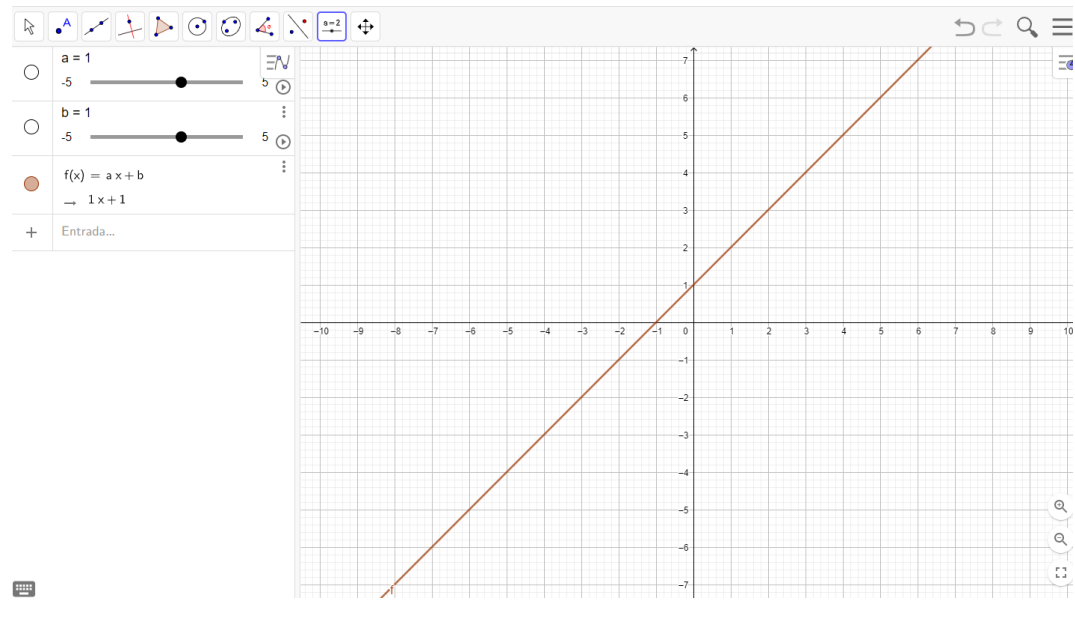

<span id="page-51-0"></span>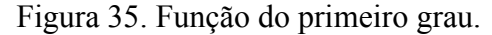

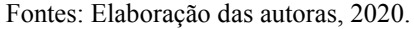

De acordo com a Figura 35, foi colocado a função do primeiro grau no *software* GeoGebra  $f(x) = ax + 1$ , no qual se deu uma reta que cortam nos pontos (-1,1) no eixo x e y, gerando a função  $f(x) = x + 1$ . Em seguida, altera-se o valor dos coeficientes para fazer a análise.

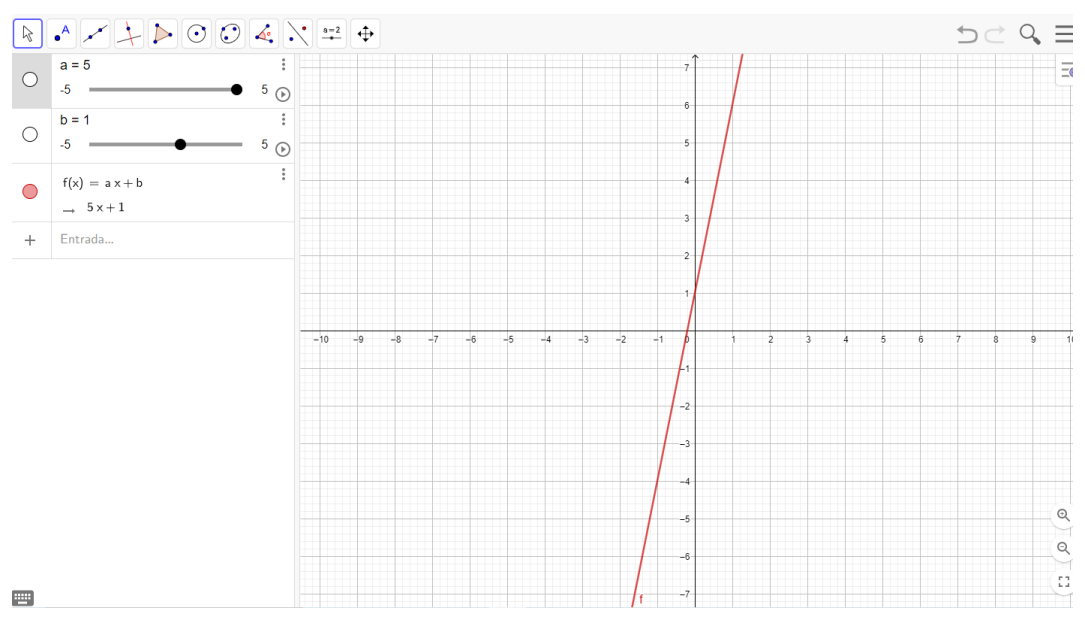

<span id="page-52-0"></span>Figura 36. Alteração do coeficiente angular **a**

Fontes: Elaboração das autoras, 2020.

Alterado-se o controle deslizante representado por **a**, conforme Figura 36, nota-se que o coeficiente angular  $\alpha$  passou de 1 para 5, já o coeficente linear  $\boldsymbol{b}$  continua o mesmo, pois não foi modificado. Gerando assim uma nova função  $f(x) = 5x + 1$ , sendo ela positiva, consquentemente, alterando também a inclinação da reta, na representação grafica, obtendo os pontos (0.2, 1) e a raiz da função é igual a 0.2, ocupando o primeiro, segundo e o terceiro quadrante.

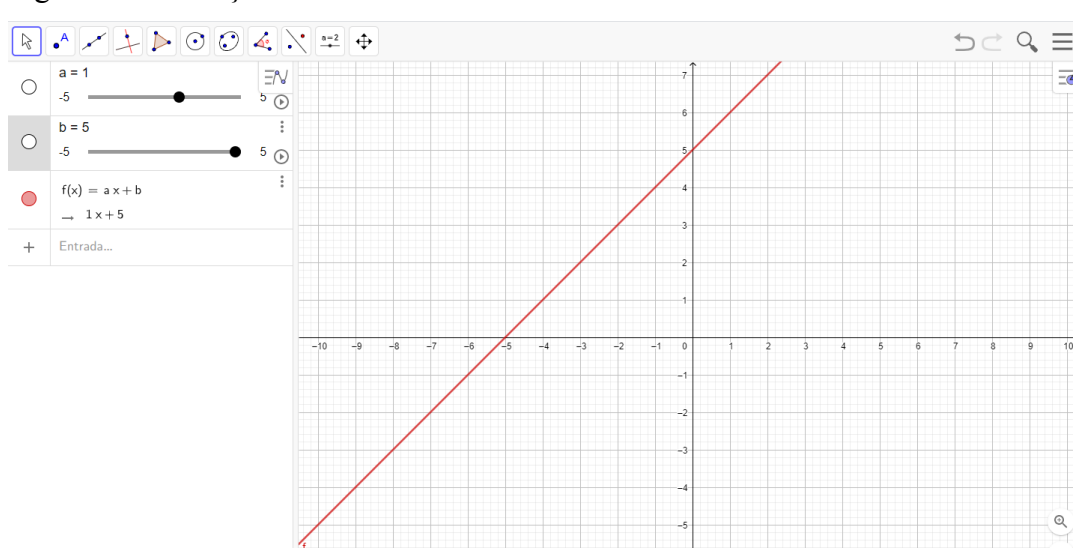

<span id="page-52-1"></span>Figura 37. Alteração do coeficiente linear **b**

Fonte: Elaboração das autoras, 2020.

Em relação à Figura 37, como pode ser veridicado, apenas foi alterado o coeficiente linear **b**, para o seu máximo, obtendo uma nova função  $f(x) = x + 5$ , ainda sendo crescente. Pode-se notar uma grande diferença na representação grafica, porque seus pontos são (-5,5), a raiz da função é -5, ocupando o primeiro, segundo e terceiro quadrante.

<span id="page-53-0"></span>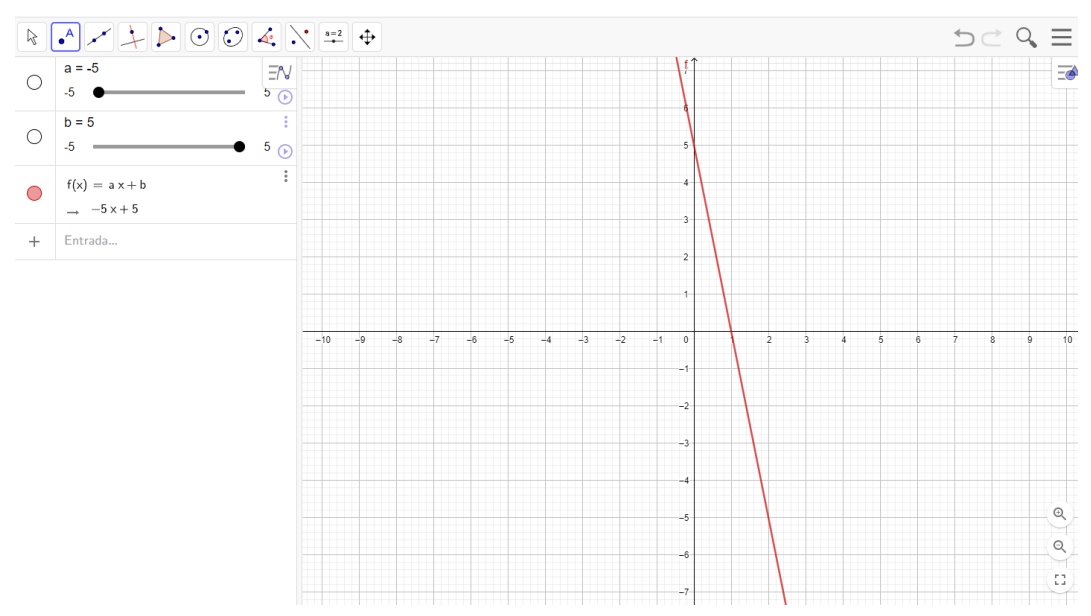

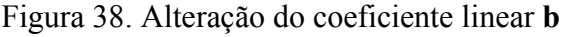

Fontes: Elaboração das autoras, 2020.

Visualizando a Figura 38, pode ser notado que foram alterados os dois coeficientes. O coeficiente angular **a** foi colocado no seu valor mínimo que é -5 e o coeficiente linear **b,** no seu máximo 5, estabelecendo, assim, uma nova função  $f(x) = -5x + 5$ , obtendo os pontos (1,5), sendo ela decrescente, sendo o valor da raiz da função 5, abrangendo o primeiro, o segundo e o quarto quadrante.

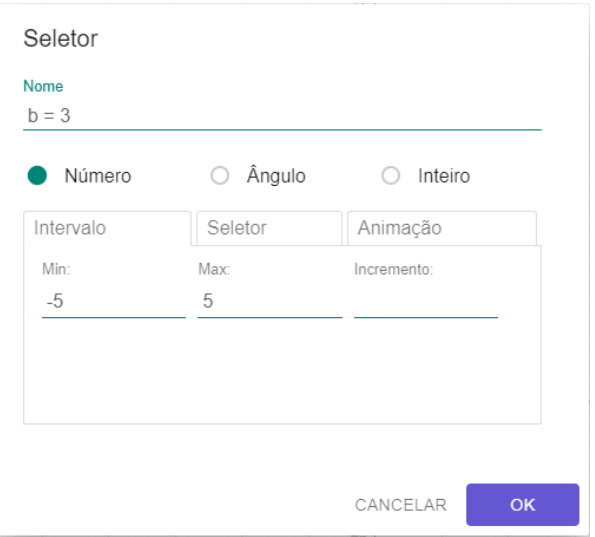

<span id="page-54-0"></span>Figura 39. Função Constante

Fonte: Elaboração das autoras, 2020.

Como pode ser observado, na Figura 39, o ponto da função constante que foi escolhido, para o controle deslizante, é o número 3.

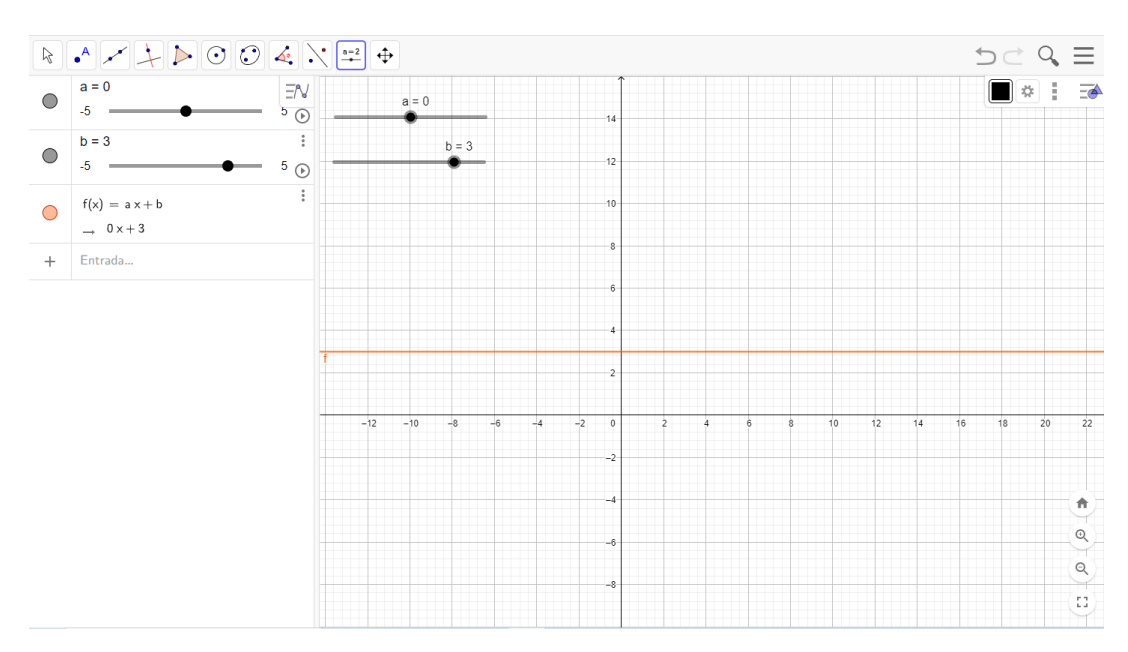

<span id="page-54-1"></span>Figura 40. Função constante.

Fonte: Elaboração das autoras, 2020.

Na Figura 40, foi incluído a função  $f(x) = ax + b$ , para que ela possa ser constante, o valor de **a** tem que ser zero, ou seja, não vai depender de x, modificando para  $f(x) = 0x + 3$ , como demonstrado na Figura 40, dado que se colocou no controle deslizante o valor de  $a = 3$ , como na Figura 39.

<span id="page-55-0"></span>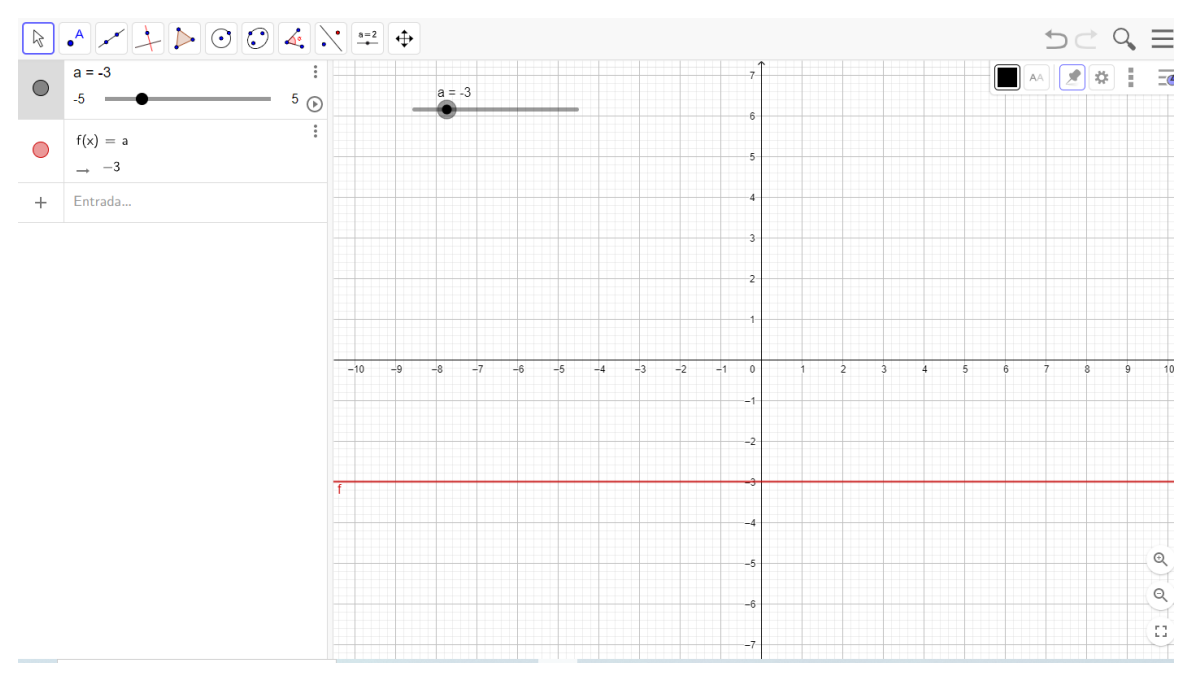

Figura 41. Movimentação do coeficiente **a** da função constante.

Fonte: Elaboração das autoras, 2020.

Quando se move o ponto **a** para -3, nota-se que tanto função quanto à representação gráfica se alteram, conforme representado na Figura 42, acima. Diferente da Figura 41 que ocupa o primeiro e o segundo quadrante ao se alterar o valor para -3 a função constante ocupa o terceiro e o quarto quadrante.

### **4 – Resultado esperados:**

Concluindo a atividade, percebe-se a importância do uso de recursos tecnológicos, para a construção do gráfico, estabelecendo, dessa forma, a variância dos coeficientes, a partir do uso controle deslizante do GeoGebra, visto que se pode construir o gráfico apenas analisando a raiz de cada função onde cruza com o eixo x e, também, observando o valor do coeficiente **b** que é o ponto onde cruza com o eixo y, no gráfico da mesma função.

Espera-se com essa atividade que o aluno consiga compreender o comportamento dos coeficientes, a partir de sua variação na função. Com isso o aprendizado de função agrega significância maior, no seu estudo.

## **Atividade 2: Interpretação dos coeficientes das funções do 2° grau.**

## **1 - Objetivo específico:**

- Conhecer e caracterizar os coeficientes da função do 2° grau;
- Elaborar gráficos da função do 2° grau.

## **2 - Metodologia:**

A atividade será desenvolvida a partir das etapas seguintes:

Etapa 1: Utilizando o GeoGebra elaboraremos o gráfico de uma função do 2° grau e estabeleceremos o controle deslizante para os coeficientes das funções;

Etapa 2: Ao desenvolver a atividade será possível verificar o que acontece com os coeficientes da função por meio do controle deslizante.

## **3 - Sequência Didática:**

## Função do 2° grau

Uma função do 2° grau é toda função do tipo  $y = ax^2 + bx + c$ , onde:

- **a** é o coeficiente real de  $x^2$ , com  $a \ne 0$ .
- $\bullet$  **b** é o coeficiente real de x.
- **c** é um coeficiente real, também chamado termo independente.

Com os coeficientes de uma função quadrática, tem-se informação para a criação do gráfico dessa função. O gráfico de uma função do 2° grau é uma curva chamada de parábola. E é pelo coeficiente **a** que se define o posicionamento da parábola.

- $\sim$  Se  $a > 0$ , a parábola tem concavidade voltada para cima;
- $\bullet$  Se  $a < 0$ , a parábola tem concavidade voltada para baixo.

A seguir apresentam-se alguns exemplos de funções do segundo grau, com suas concavidades e com o uso do controle deslizante.

<span id="page-57-0"></span>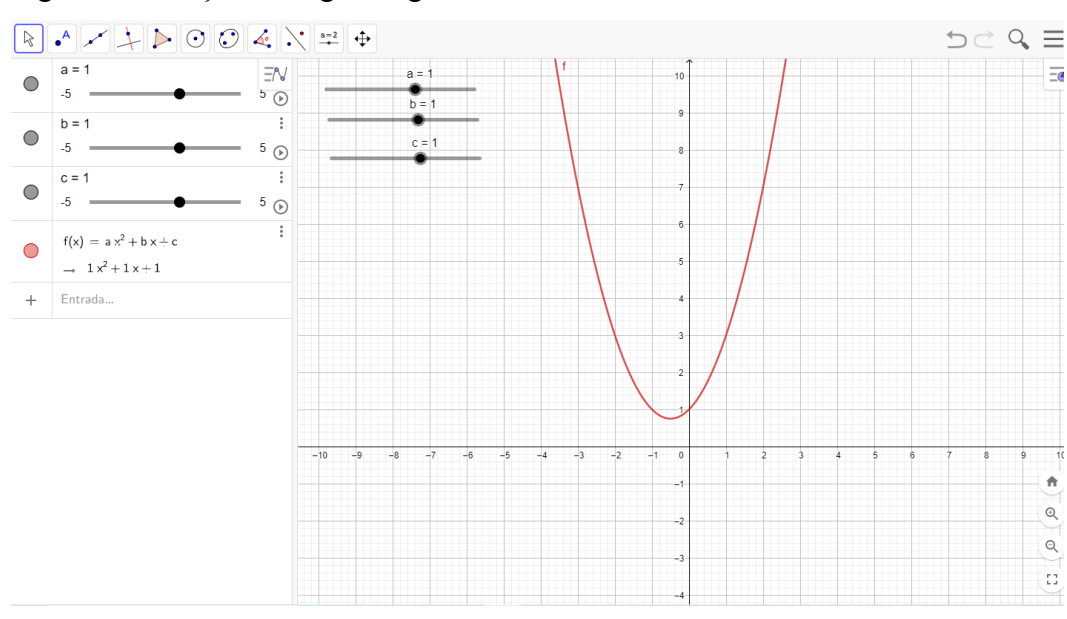

Figura 42. Função do segundo grau

Fonte: Elaboração das autoras, 2020.

Colocou-se, conforme Figura 42, a função do segundo grau no *software* GeoGebra, gerando a função  $f(x) = x^2 + x + 1$ , com o valor dos seus coeficientes a=1, b=1 e c=1, sendo assim, uma parábola com concavidade voltada para cima, dado que o valor do coeficiente **a** é maior que zero, pode-se observar ainda que o valor do vértice dessa parábola é V=(-0.5,0.75), nesse caso, o discriminante (∆) é negativo e ambas as raízes dessa função não são números reais, então, a parábola não vai cruzar em nenhum ponto no eixo x. A parábola corta o eixo y no ponto 1, sendo o valor do coeficiente **c**.

Além disso, ao traçar uma linha imaginária, passando pelo coeficiente **a** e pelo coeficiente **c,** nota-se que após cruzar o eixo y a curvatura da parábola irá crescer, isso pode ser observado, analisando o valor do coeficiente **b**, pois é maior que zero, e pode ser levado em conta também que a parábola está no primeiro e segundo quadrante.

<span id="page-58-0"></span>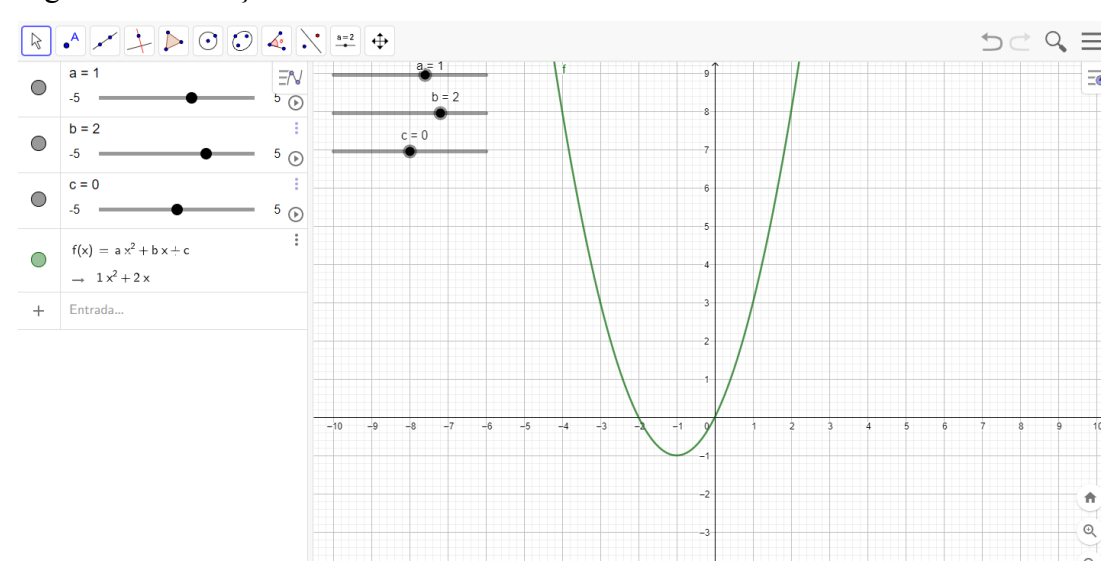

Figura 43. Alteração nos coeficientes **b** e **c**.

Fonte: Elaboração dos autores, 2020.

Pode-se perceber, na figura 43, a alteração do coeficiente **b** para 2 e a alteração do valor do coeficiente **c** para 0 (zero), já o coeficiente **a** não ouve alteração em seu valor, continuando com o valor 1, gerando uma nova função  $f(x) = x^2 + 2x$ .

Portanto, pode-se analisar que a concavidade é voltada para cima, já que o valor do coeficiente **a** é maior que zero, com isso o valor do vértice dessa parabola é V(-1,-1) e diferente da função anterior apresentada, na Figura 42, nessa função (Figura 43), apresenta as suas raízes que são (-2,0).

Da mesma forma, a parabola corta o eixo y, no ponto zero, sendo o valor de **c,** entretanto, ao traçar uma linha imaginária entre o coeficiente **a** e o coeficiente **c**, nota-se que após cortar o eixo y, a curvatura da parabola irá crescer. Isso ocorre porque o valor do coeficiente **b** é maior que zero, estando ainda primeiro, segundo e terceiro quadrante.

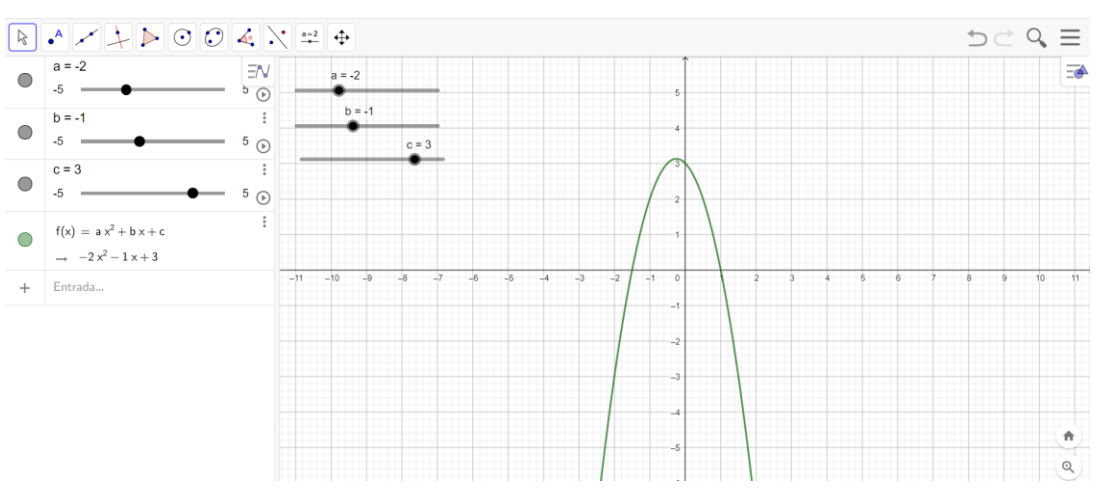

<span id="page-59-0"></span>Figura 44. Alteração dos coeficientes **a, b** e **c**

Fonte: Elaboração das autoras, 2020.

Na figura 43, nota-se que foi alterado os valores de todos os coeficientes, sendo que o coeficiente **a** obteve o valor -2, o coeficiente **b** obteve o valor de -1 e o coeficiente **c** obteve o valor 3, obtendo uma nova função  $f(x) = -2x^2 + x + 3$ , diferente do que foi aprensendado, nas Figuras 41 e 42, sua concavidade é voltada para baixo, já que o valor do coeficiente **a** é menor que zero, com isso o valor do vértice dessa parábola é V=(-0.25,3.13) e as suas raízes são (-1.5,1).

Desse modo, no ponto 3, a parábola corta o eixo y, sendo também o valor do coeficiente **c**, desta forma, traçando uma linha imagináia entre o vértice e o coeficiente **c**, pode-se observar que após cortar o eixo y, a curvatura da parábola irá decrecer, porque o valor do coeficiente **b** é menor que zero, pertecendo, assim, a todos os quadrantes.

#### **4 - Resultados esperados:**

Ao finalizar a atividade, ficou evidenciando, também, a importância do uso de alguns recursos tecnológicos, na criação dos gráficos, como, por exemplo, para compreender a variação dos coeficientes com o uso da ferramenta controle deslizante do GeoGebra.

Ao realizar essa atividade, espera-se que o aluno seja capaz de resolver situações didáticas significativas, tendo uma melhor assimilação ao analisar o gráfico da função do 2° grau, conseguindo compreender com mais profundidade o comportamento dos coeficientes, oportunizando, assim uma aprendizagem concreta e mais intensa da função do 2° grau.

#### **Atividade 3: Interpretação dos coeficientes da função exponencial.**

#### **1 - Objetivo específico:**

- Caracterizar e entender os coeficientes da função exponencial;
- Montar os gráficos da função exponencial.

#### **2 - Metodologia:**

A atividade será desenvolvida a partir das etapas seguintes:

Etapa 1: Utilizando o GeoGebra, elabora-se o gráfico de uma função exponencial e se estabelece o controle deslizante, para os coeficientes;

Etapa 2: Após a elaboração do gráfico, demonstra-se o comportamento da variação dos coeficientes da função, por meio do controle deslizante.

#### **3 - Sequência Didática:**

#### Função Exponencial

Como já visto na fundamentação teórica, a função exponencial é definida por  $f(x) =$  $a^x$ . Então, dado um número real  $a (a > 0 e a \ne 1)$ , denomina-se função exponencial de base a a função  $f: \mathbb{R} \to \mathbb{R} *$  representada por  $f(x) = a^x$  para todo x real. As restrições  $a > 0$  e  $a \neq 1$  são necessárias, caso contrário:

- Se  $a = 1$ ,  $f(x) = a^x$  seria uma função constante, ou seja,  $f(x) = 1^x = 1$ , para todo  $x \in \mathbb{R}$ :
- Se  $a \le 0$ ,  $f(x) = a^x$  não é definida para todo  $x \in \mathbb{R}$ , ou seja,  $a = -3 e x = \frac{1}{2}$  $\frac{1}{2}$ , temos  $f\left(\frac{1}{2}\right)$  $\left(\frac{1}{2}\right) = (-3)^{\frac{1}{2}} \notin \mathbb{R}.$

A função exponencial pode ser crescente ou decrescente:

- $\bullet$  Uma função exponencial é crescente quando  $a > 1$ .
- $\bullet$  Uma função exponencial é decrescente quando  $0 < a < 1$ .

O gráfico de uma função exponencial é representado por uma curva exponencial, intersecta o eixo y, no ponto de coordenada (0,1) e não intersecta o eixo x, sendo definido acima desse eixo, além disso, apresenta os pontos no primeiro e segundo quadrante. Com isso, a seguir foram elaboradas algumas sequências didáticas com o auxílio do controle deslizante, para analisar se a função é crescente ou decrescente.

<span id="page-61-0"></span>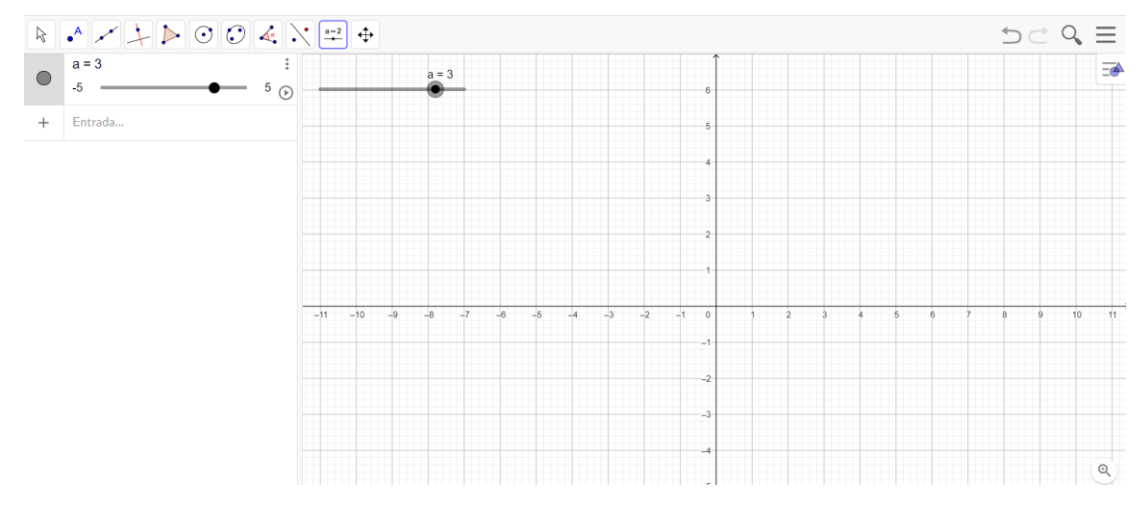

Figura 45. Controle deslizante com o valor igual a 3 na função exponencial

Fonte: Elaboração das autoras, 2020.

Coloca-se o controle deslizante no *software* com o valor igual a 3, como apresentado na Figura 45 acima.

<span id="page-61-1"></span>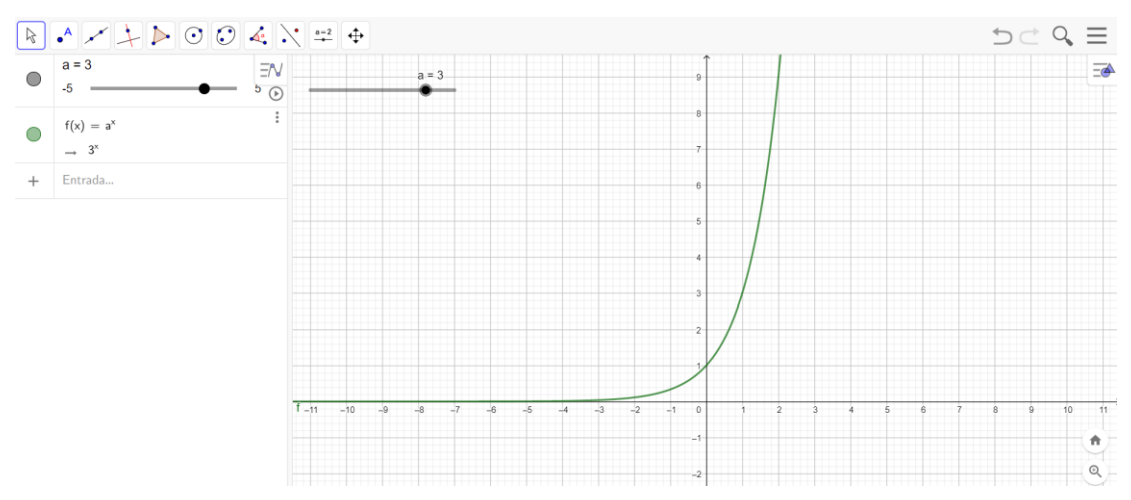

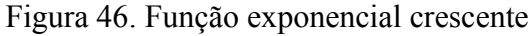

Fonte: Elaboração das autoras, 2020.

Como nas situações didáticas anteriores, inseriu-se a sua respectiva função. Na Figura 46, colocou-se a função  $f(x) = a^x$  e como se configurou para o valor de **a** para 3, a função atualizou para  $f(x) = 3^x$ , demostrando, ainda, sua representação gráfica crescente, dado que a é maior que 1.

<span id="page-62-0"></span>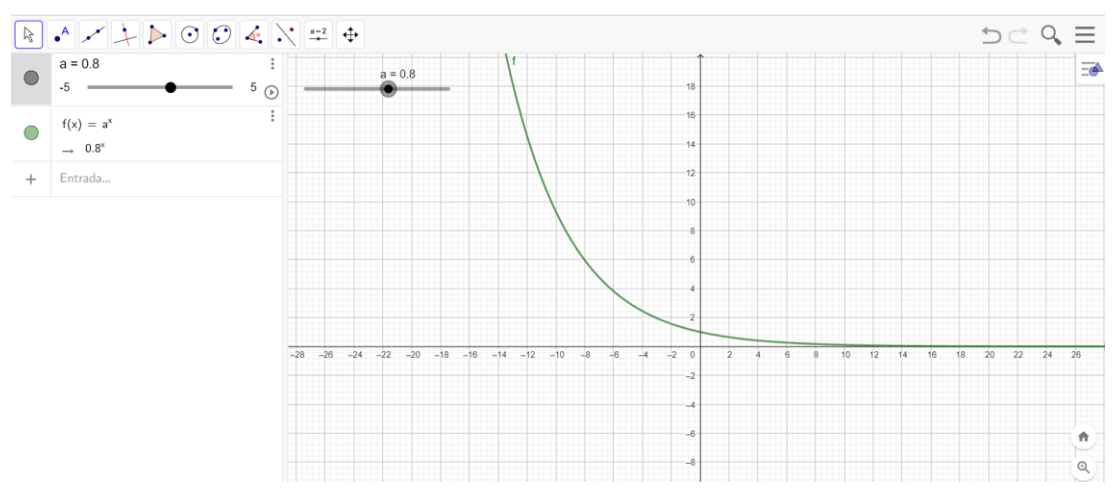

Figura 47. Função exponencial decrescente

Fonte: Elaboração das autores, 2020.

Pode ser visto na Figura 47, que foi alterado o ponto **a** da função com o controle deslizante para 0.8, obtendo uma nova função, sendo ela  $f(x) = 0.8^x$ , tornando-se uma função exponencial decrescente, pois isso ocorre quando **a** esta entre 0 e 1.

#### **4- Resultados esperados:**

Quando utilizamos a ferramenta controle deslizante do GeoGebra, para desenvolver essa atividade e entender a variação dos coeficientes, percebe-se o valor que os recursos tecnológicos estão tendo, no mundo atual, como facilitador do aprendizado.

Ao finalizar essa atividade, espera-se que o aluno consiga compreender através da análise do gráfico, a importância dos coeficientes de uma função e quando trabalhado com o controle deslizante do GeoGebra, o aluno compreenda de uma forma menos abstrata o conteúdo.

#### **Atividade 4: Interpretação dos coeficientes da função logarítmica.**

#### **1 - Objetivo específico:**

- Estabelecer e descrever os coeficientes da função logarítmica;
- Construir gráficos da função logarítmica.

### **2 - Metodologia:**

A atividade será desenvolvida a partir das etapas seguintes:

Etapa 1: Utilizando o GeoGebra, elabora-se o gráfico de uma função logarítmica e se estabelece o controle deslizante para os coeficientes;

Etapa 2: Após a elaboração do gráfico, caracteriza-se o comportamento da variação dos coeficientes da função por meio do controle deslizante.

## **3 - Sequência Didática:**

Função Logarítmica

Uma função f: $\mathbb{R}_+^* \to \mathbb{R}$ , definida por  $f(x) = \log_a x$  ou  $y = \log_a x$ , com  $a > 0$  e  $a \neq$ 1, é denominada função logarítmica.

A função logarítmica pode ser crescente e decrescente:

- A função logarítmica é crescente quando  $a > 1$ ;
- A função logarítmica é decrescente quando  $0 < a < 1$ .

Sua representação gráfica também é uma curva, como na função exponencial, a diferença é que na exponencial a curva intercepta em y, já na função logarítmica a curva intercepta em x. Foram desenvolvidas algumas situações didáticas com o auxílio do controle deslizante do *software* GeoGebra, para analisar se a função é crescente ou decrescente.

<span id="page-63-0"></span>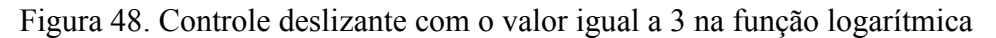

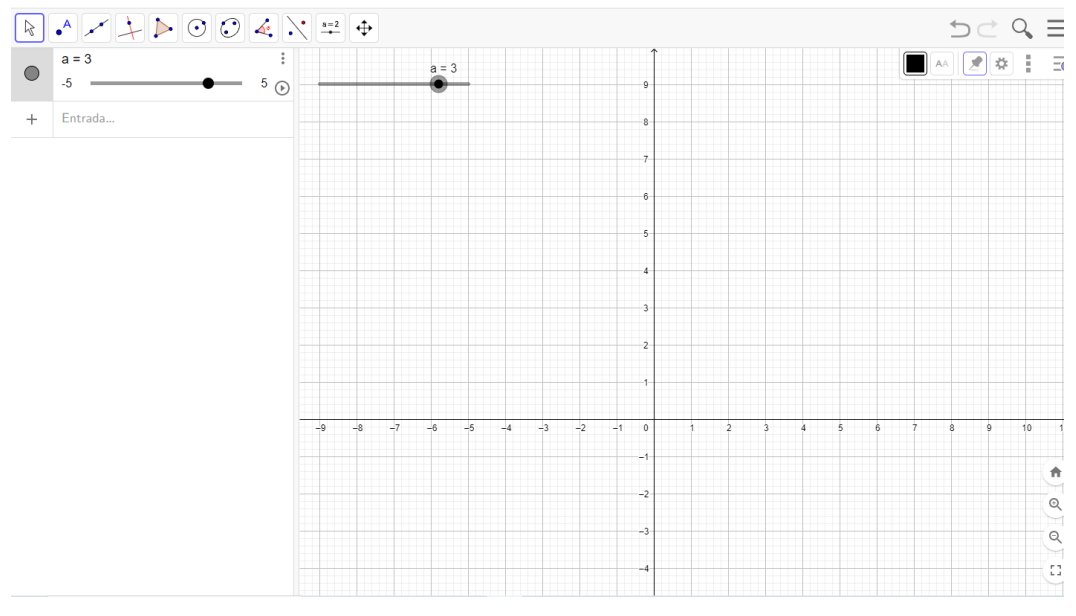

Fonte: Elaboração das autoras, 2020.

Na Figura 48, atribuiu-se valor igual a 3, para  $a$ , no controle deslizante.

<span id="page-64-0"></span>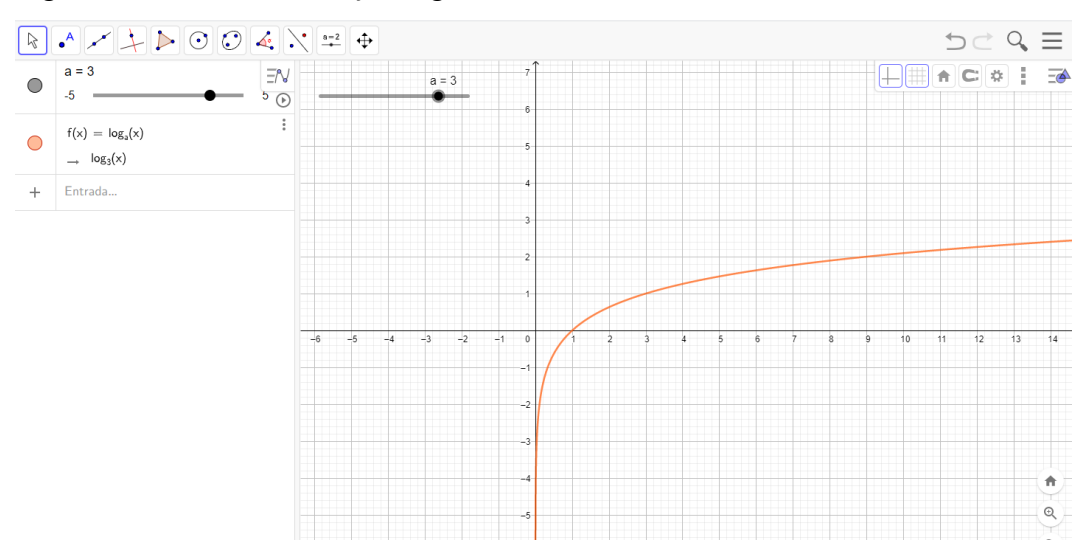

Figura 49. Inclusão da função logarítmica crescente

Fonte: Elaboração das autoras, 2020.

Ao determinar o ponto do controle deslizante, inseriu-se a função de logaritmo, no *software* GeoGebra, colocando a função  $log($  <  $b$  >  $,$  <  $x$  >  $)$  e substituiu-se a letra **b** pela letra **a,** sendo a base e mantendo a letra **x** que é o logaritmando, após fazer isso, obtém-se a função  $f(x) = \log_3 x$ , então, como foi configurado inicialmente, o valor de **a** para 3, como demonstrado, na Figura 48, a função é crescente, como pode ser visto na Figura 49, já que **a** é maior que 1.

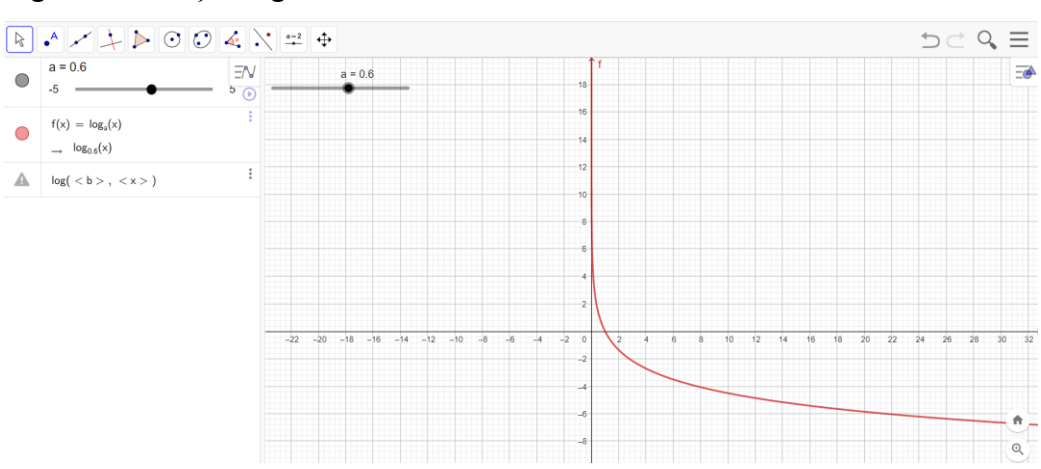

<span id="page-64-1"></span>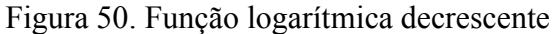

Fonte: Elaboração das autoras, 2020.

Na Figura 50, quando se move o ponto **a** para 0,6 com o controle deslizante, obtém-se uma nova função, qual seja,  $f(x) = log_{0.6} x$ , sendo que a encontra-se entre 0 e 1, fazendo com que essa função logarítmica seja decrescente.

#### **4 – Resultados esperados:**

Após o desenvolvimento dessa atividade, importa considerar que não se pode mais pensar no ensino de matemática sem os recursos tecnológicos. Há muitos *softwares* educativos, além deste que foi utilizado neste trabalho, que auxiliam o desenvolvimento do processo de aprendizagem. Também ficou evidenciado como o *software* GeoGebra é fundamental para a criação dos gráficos da função logarítmica, especificamente com a ferramenta controle deslizante.

Por meio dessa atividade, pode-se esperar que os alunos entendam que as mudanças no valor do coeficiente interferirão no gráfico da função logarítmica, possibilitando um aprendizado mais significativo e prazeroso.

Certamente, com o uso de recursos tecnológicos, *softwares* educativos, as habilidades propostas pela BNCC podem ser desenvolvidas. Cabe, dessa forma, ao professor, incorporar em suas aulas esses recursos, para que os alunos possam ficar motivados, sentirem a necessidade do aprendizado dos conceitos matemáticos a serem aplicados não somente como atividades escolares, mas em suas vidas.

## <span id="page-66-0"></span>**5 CONSIDERAÇÕES FINAIS**

Esta pesquisa teve como objetivo analisar o uso do controle deslizante do *software*  GeoGebra, na interpretação do comportamento dos coeficientes das funções, enfatizando o uso dessa tecnologia, para o processo de aprendizagem. Para alcançar este objetivo, no que diz respeito à metodologia, foi utilizado uma pesquisa exploratória, com abordagem qualitativa. Quanto à coleta de dados, trata-se de uma pesquisa bibliográfica.

Em relação aos objetivos específicos:

a) conhecer a história das funções: pôde-se evidenciar que desde a Antiguidade, os pensadores/estudiosos já sentiam a necessidade de buscar formas lógicas, para representar acontecimentos/situações do dia a dia, resolvendo determinados problemas. Já havia um entendimento de que a matemática fazia parte da vida. Muitos matemáticos contribuíram para que hoje se chegasse às funções. Elas estão presentes nas mais variadas situações e em diversas áreas da ciência, oportunizando uma melhor compreensão da realidade.

b) definir o que é uma função: foram trazidos para este estudo alguns teóricos que contribuíram**,** no sentido de conceituar. É necessário visualizar tanto a forma matemática, quanto o raciocínio envolvido em cada conceito e sua importância.

c) Caracterizar os coeficientes das funções: Explorando os coeficientes observamos o quanto interferem no gráfico da função estudada.

 d) Analisar o comportamento dos coeficientes das funções, a partir da alteração de seu valor: Observamos a modificação do gráfico ao alterar o valor dos coeficientes, onde ajudam a definir o seu formato sendo ela crescente, decrescente e constante.

e) Propor situações didáticas para analisar e interpretar os coeficientes das funções utilizando o controle deslizante do *software* GeoGebra: as sequências didáticas elaboradas foram sobre as funções.

Pode-se observar que são muito importantes, já que descrevem situações cotidianas e, por isso, permitem, aos alunos, perceber um significado naquilo que aprendem.

De uma forma geral, as atividades propostas são colaborativas, portanto, a partir da manipulação do programa pelos alunos, eles podem debater com os colegas e investigar a situação, tornando-os mais autônomos, no processo de aprendizagem, reduzindo a dependência dos professores.

Desse modo, ressalta-se o quanto é importante não dar respostas imediatas às questões levantadas pelos alunos, uma vez que é necessário que eles próprios busquem as respostas, refletindo e agindo sobre as ações. O professor deve ser somente o mediador, no processo de aprendizagem.

f) Estabelecer a importância do uso de tecnologias, no ensino e na aprendizagem da matemática: nesse sentido, os recursos tecnológicos podem auxiliar a interpretar os coeficientes das funções, estimulando, ainda, a curiosidade e despertando o interesse dos alunos, para que eles sejam protagonistas da construção do conhecimento. Sendo assim, pode ser usado por professores, como fonte de aprendizagem e criatividade, tornando-se uma excelente estratégia.

 O *software* GeoGebra, especificamente sua janela do controle deslizante, foi escolhido por ser uma ferramenta gratuita e podendo ser utilizados, no ensino, com diversos conteúdos, permitindo que se possa compreender a matemática de uma forma dinâmica, além de se mostrar uma ferramenta robusta, para o propósito do nosso trabalho.

Ao fazer a pesquisa para a fundamentação teórica, pode-se perceber que os recursos tecnológicos são cada vez mais relevantes no dia a dia do professor e do aluno, principalmente em meio à situação em que se está vivendo, hoje, na educação devido, a pandemia da Covid-19. Professores e alunos tiveram que se reinventar e aliar-se aos recursos tecnológicos.

Com o desenvolvimento desta pesquisa, espera-se que o aluno compreenda a importância dos coeficientes das funções, com a ajuda do Controle Deslizante.

No desenrolar do trabalho foram sugeridas situações didáticas de algumas funções específicas estudadas, no ensino médio, que permitiram desenvolver atividades que possam trazer motivação e aprendizagem significativa para os alunos.

Espera-se, também, que esta pesquisa possa inspirar a prática de professores e instituições e que junto com a tecnologia educacional, possa tornar o processo de ensino e aprendizagem da matemática mais significativo e agradável.

Entretanto, é essencial frisar, para que as metodologias novas sejam efetivas e impactem de forma positiva, no ensino e na aprendizagem, devem ser bem planejadas pelo professor. A necessidade de planejamento e estudo das novas metodologias está relacionada ao fato de evitar a perda de controle da atividade ou da turma, driblando possíveis desordens.

As propostas de sequências didáticas apresentadas, mostraram-se adequadas à finalidade do trabalho, no entanto, não esgotam as possibilidades de desenvolvimentos de outras propostas, tais como utilizando as funções trigonométricas, funções polinomiais de grau maior que 2, dentre outras.

A construção deste trabalho proporcionou um avanço de conhecimentos sobre o uso de tecnologias, no âmbito educacional, enriquecendo ainda mais a graduação. Possibilitou entender que o uso de metodologias inovadoras é extremamente relevante para a aprendizagem dos alunos pelas inúmeras contribuições que elas são capazes de fornecer.

## **REFERÊNCIAS**

<span id="page-69-0"></span>BOYER, Carl B. **História da matemática**. 2. ed. São Paulo: E. Blücher, 1996.

BRASIL. Secretaria de Educação Fundamental. **Parâmetros Curriculares Nacionais**: introdução aos parâmetros curriculares nacionais / Secretaria de Educação Fundamental. Brasília: MEC/SEF, 1997. (PCN). Disponível em: http://portal.mec.gov.br/seb/arquivos/pdf/livro01.pdf. Acesso em: 05 set. 2020

BRASIL. Ministério da Educação. **Base Nacional Comum Curricular**. Brasília: DF, 2018. Disponível em: http://basenacionalcomum.mec.gov.br/images/BNCC\_EI\_EF\_110518\_versaofinal\_site.pdf. Acesso em: 05 set. 2020.

DANTE, Luiz Roberto. **Didática da Resolução de Problemas de Matemática**. 12. ed. São Paulo: Editora Ática. 2007.

EVES, Howard Whitley. **Introdução à história da matemática**. 3. ed. Campinas: UNICAMP, 2002. 843 p.

FLEMING, Diva Marilia; GONÇALVES. Marian Buss. **Cálculo A:** Funções, limites, derivações e integração. São Paulo: Pearson Prentice Hall, 2006.

FLEMMING, Diva Marília. **Matemática: livro didático**. Palhoça: Unisul Virtual, 2017.

FLEMMING, Diva Marília; LUZ, Eliza Flemming; MELLO, Ana Cláudia Colaço de. **Tendências em educação matemática**. 2. ed. Palhoça: Unisul Virtual, 2005.

HOHENWARTER, Markus. **GEOGEBRA**. *Software* livre. Áustria, 2001. Versão 2016. Disponível em: https://www.GeoGebra.org/download?lang=pt. Acesso em: 18 set. 2020.

[LOPES, Maria Maroni.](http://www.scielo.br/cgi-bin/wxis.exe/iah/?IsisScript=iah/iah.xis&base=article%5Edlibrary&format=iso.pft&lang=i&nextAction=lnk&indexSearch=AU&exprSearch=LOPES,+MARIA+MARONI) **Sequência didática para o ensino de trigonometria usando o software GeoGebra**. 2013. Disponível em: < [https://www.scielo.br/scielo.php?pid=S0103-](https://www.scielo.br/scielo.php?pid=S0103-636X2013000300019&script=sci_abstract&tlng=pt) [636X2013000300019&script=sci\\_abstract&tlng=pt>](https://www.scielo.br/scielo.php?pid=S0103-636X2013000300019&script=sci_abstract&tlng=pt). Acesso em: 06 set. 2020.

LÓPEZ, Oscar Ciro; TOLÊDO, José Humberto Dias de. **Informática aplicada à educação**: livro didático. 2. ed. Palhoça: Unisul Virtual, 2011.

MCCALLUM, William G et al. **Álgebra**: forma e função. Rio de Janeiro: LTC, 2011.

OLIVEIRA, Djalma de Pinho Rebouças de. **Planejamento Estratégico:** conceitos, metodologia e práticas. 26 ed. São Paulo: Atlas, 2009.

OLIVEIRA, Gerson Pastres; FERNANDES, Ricardo Uchoa. O uso de tecnologias para o ensino de trigonometria: Estratégias pedagógicas para a construção significativa da aprendizagem. **Educ. Matem. Pesq.**, São Paulo, v.12, n.3, p. 548-577. 2010. Disponível em: https://www.researchgate.net/publication/306060767 O\_uso\_de\_tecnologias\_para\_ensino\_de

[\\_trigonometria\\_estrategias\\_pedagogicas\\_para\\_a\\_construcao\\_significativa\\_da\\_aprendizagem.](https://www.researchgate.net/publication/306060767_O_uso_de_tecnologias_para_ensino_de_trigonometria_estrategias_pedagogicas_para_a_construcao_significativa_da_aprendizagem) Acesso em: 26 ago. 2020.

SÃO PAULO. Conselho Estadual de Educação. **Deliberação CEE 169/2019**. Disponível em: http://siau.edunet.sp.gov.br/ItemLise/arquivos/RESOLU%C3%87%C3%83O,%20DE%206- 8-2019.HTM?Time=05/01/2020%2012:43:54. Acesso em: 01 ago. 2020.